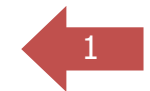

# BANC ARINC-429

# MANUEL D'UTILISATION

Révision 0.4 - 05/11/2013

#### **SOMMAIRE**

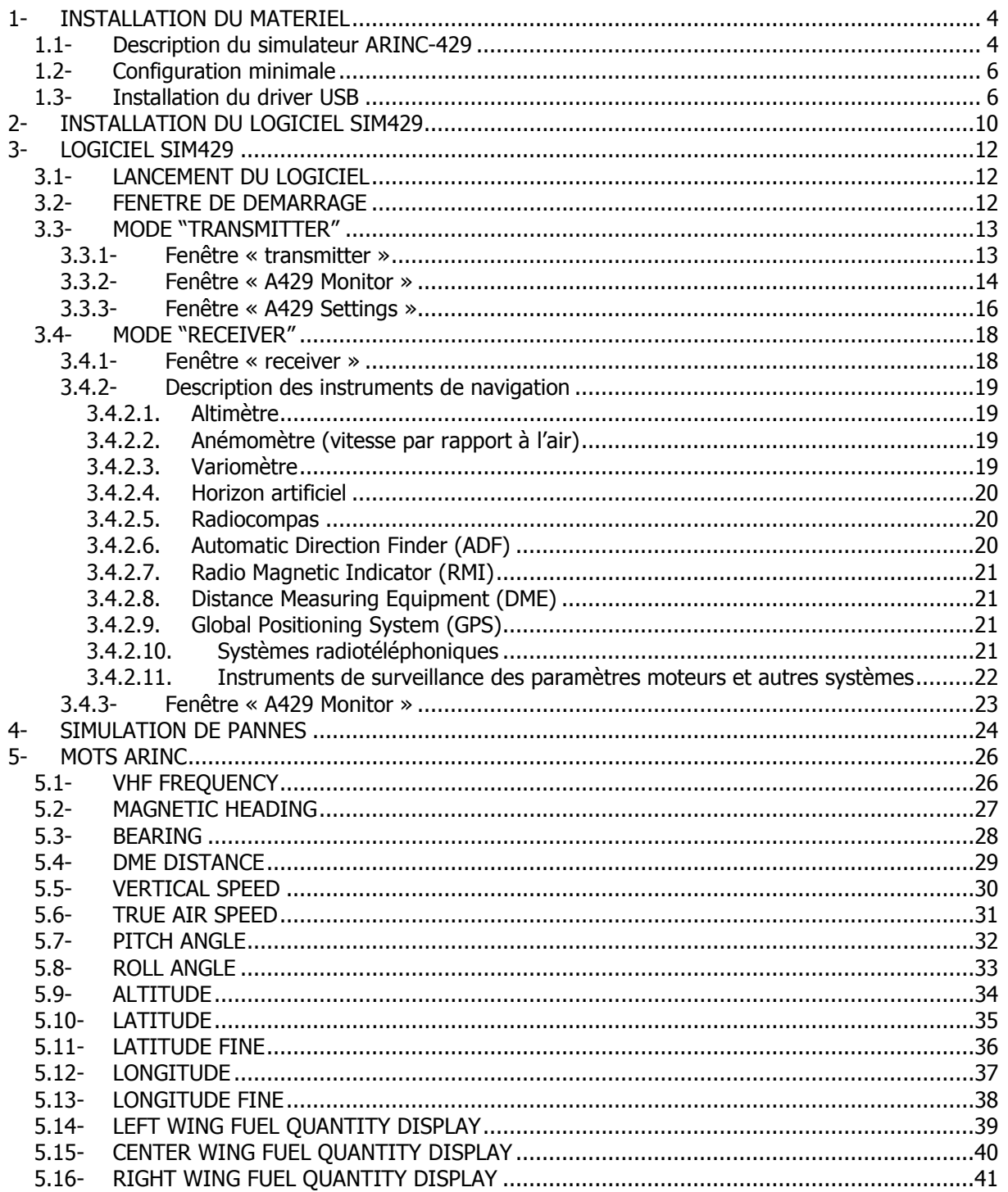

#### GLOSSAIRE

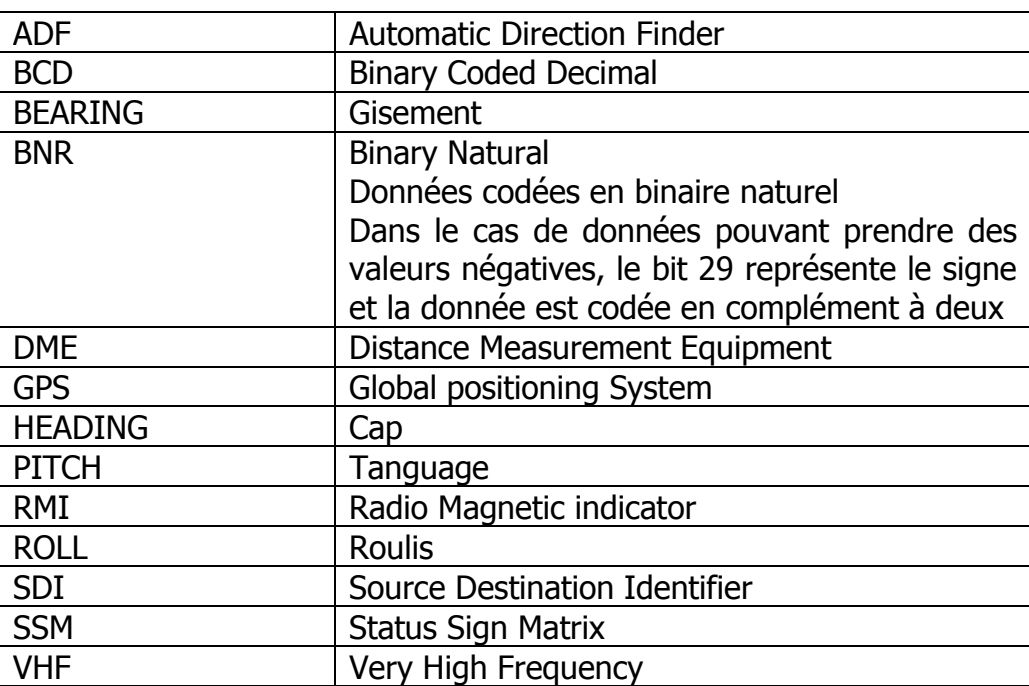

.

# 3

4

# 1- INSTALLATION DU MATERIEL

#### 1.1- Description du simulateur ARINC-429

Le simulateur est constitué de deux boîtiers d'interface USB/ARINC-429 OMEGA DESIGN, d'un boîtier d'interconnexion et du logiciel SIM 429. Il est alimenté par le bus USB des PC et ne nécessite aucune alimentation extérieure. Les tensions de ±10V nécessaires au fonctionnement des bus ARINC-429 sont générées en interne. L'alimentation par le 5V du port USB du PC garantit une totale sécurité pour les utilisateurs.

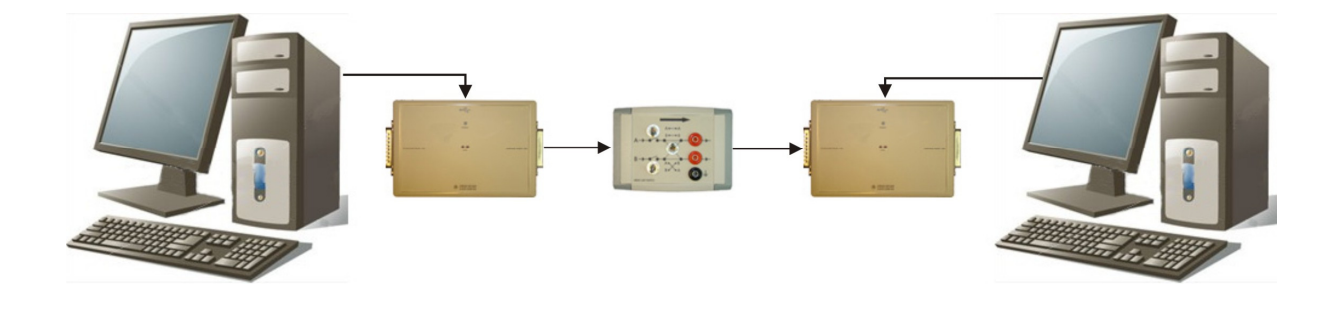

PC « Transmitter » Interface A429 Boîtier interconnexion Interface A429 PC « Receiver »

Les interfaces ARINC-429 sont issues du monde industriel où elles sont utilisées sur des bancs de test pour la mise au point de logiciels aéronautiques embarqués lors des phases de développement, et pour la maintenance de calculateurs embarqués sur certains avions de Airbus, Lockheed ou hélicoptères de Eurocopter.

Ces interfaces comportent deux sorties et deux entrées ARINC-429 conformes à la norme puisqu'elles utilisent des composants certifiés pour l'aéronautique. Seul un seul des deux bus est utilisé dans cette application.

Elles disposent également de huit sorties et huit entrées discrètes (tout ou rien) non exploitées dans cette application.

5

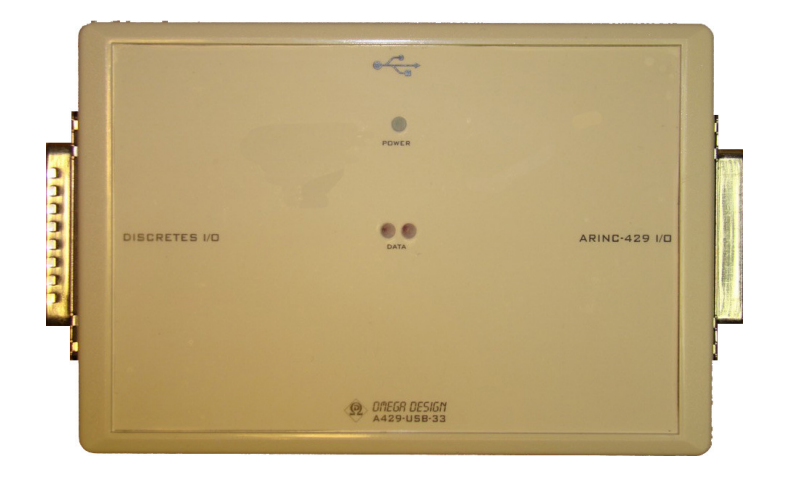

Interfaces ARINC-429

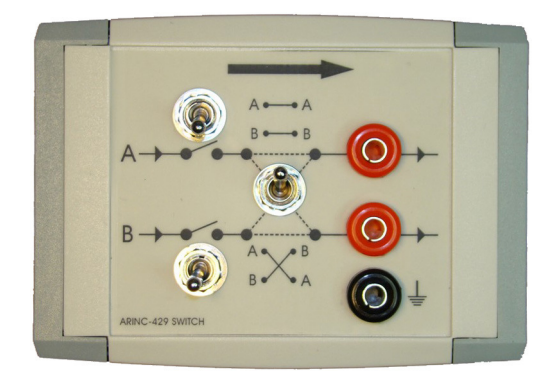

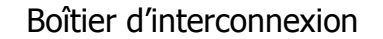

Idéalement, deux PC sont nécessaires, l'un pour la fonction émission (transmitter) et l'autre pour la fonction réception (receiver). On peut cependant utiliser le système sur un seul PC.

Un boîtier ARINC-429 sera dédié à la fonction « transmitter » et l'autre à la fonction « receiver ». Ils sont identiques et peuvent donc être intervertis.

Le boîtier d'interconnexion se connecte aux prises « ARINC-429 I/O » des boîtiers ARINC-429. La flèche indique le sens de transfert des signaux ARINC-429, du « transmitter » vers le « receiver ». Il permet de simuler des pannes et la visualisation des signaux sur un oscilloscope grâce à trois embases banane 4mm standard.

Il est recommandé de connecter ou déconnecter le boîtier d'interconnexion lorsque le matériel est hors tension, c'est-à-dire câbles USB déconnectés.

#### 1.2- Configuration minimale

- Pentium 4 ou supérieur
- Windows Xp, Vista, 7
- 1Go de RAM
- 100 Mo d'espace sur le disque dur

#### 1.3- Installation du driver USB

Connecter le boîtier d'interface ARINC-429 à un port USB du PC. Windows détecte le nouveau périphérique et demande l'installation de son pilote.

Sous Windows Vista ou Windows 7, le driver peut s'installer automatiquement à partir d'Internet via Windows Update. Si ce n'est pas le cas, le pilote sera demandé. Insérer le CD-ROM. L'installation devrait alors se faire automatiquement. Dans le cas contraire, faire l'installation manuellement (les copies d'écran ci-dessous peuvent dépendre de la version de Windows) :

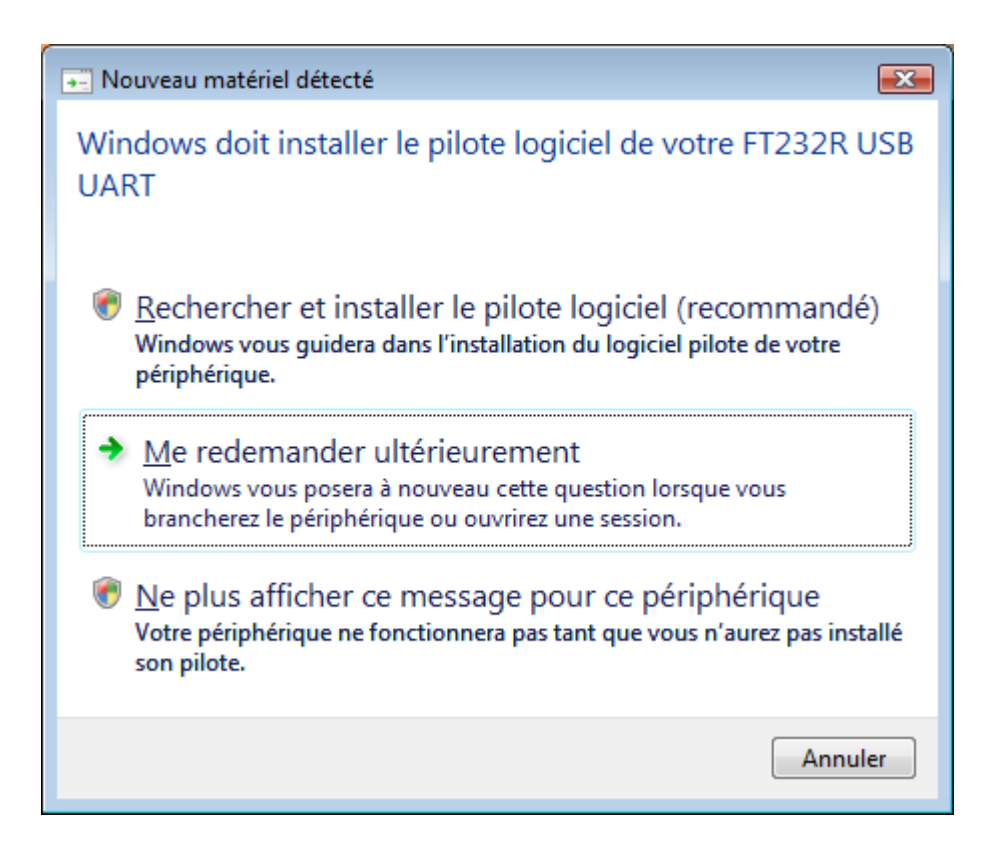

Cliquer sur « rechercher » puis localiser sur le CD-ROM le dossier « CDM20802 WHOL Certified».

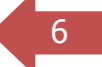

#### BANC ARINC-429 - MANUEL D'UTILISATION - Révision 0.4

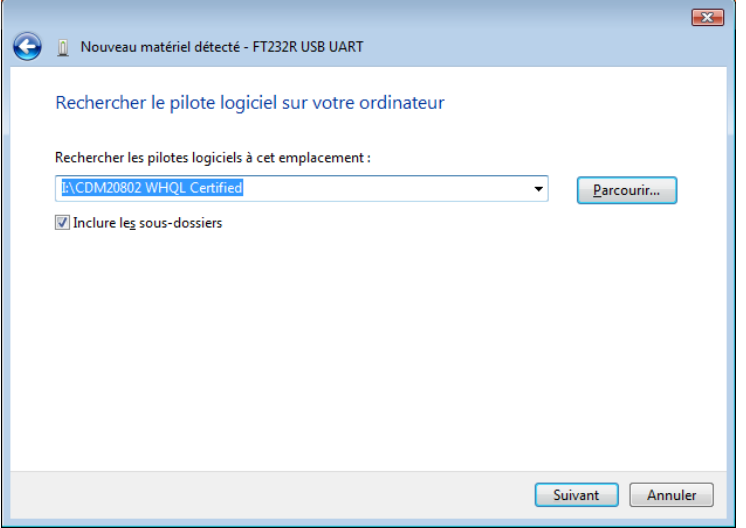

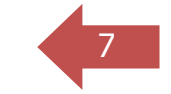

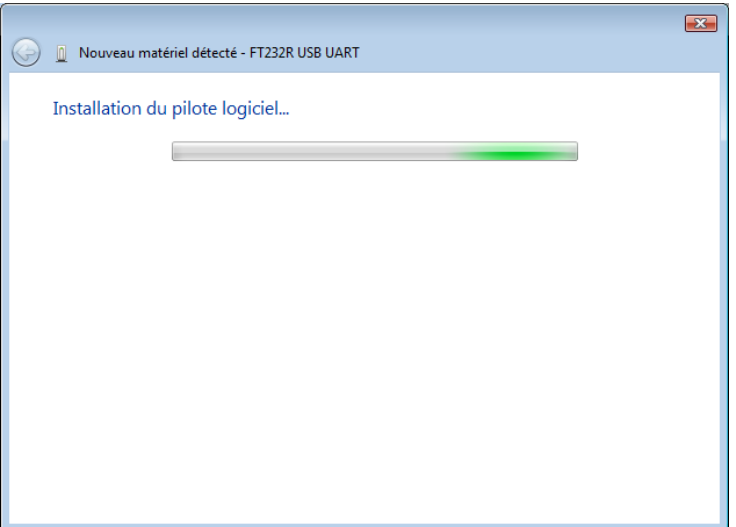

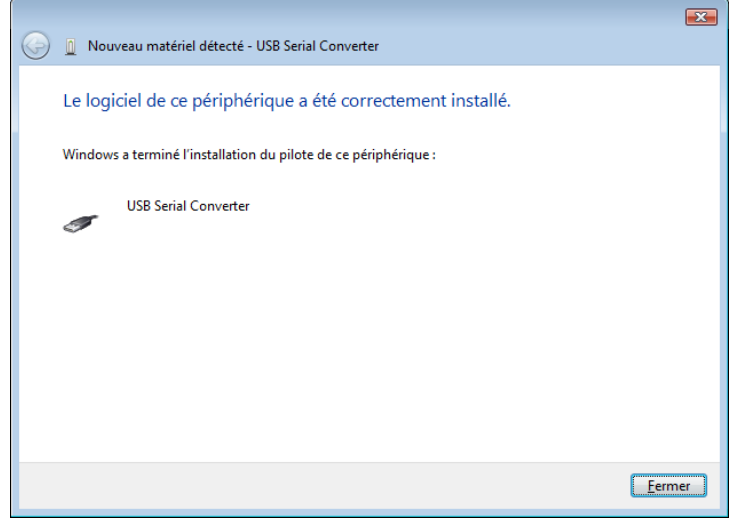

PHELENIX TECHNOLOGIES - PROMOPOLE - 12, Avenue des Près - 78180 MONTIGNY LE BRETONNEUX Tél. / Fax: 0130 06 64 49 05 - mail: info@phelenix-tecnologies.com S.A.R.L au capital de 8 000 EUROS - R.C.S. Versailles S.I.R.E.T. - 500 228 739 000 16

www.phelenix-technologies.com

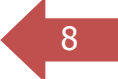

Le système demande alors l'installation d'un deuxième périphérique. Recommencer la procédure pour terminer l'installation :

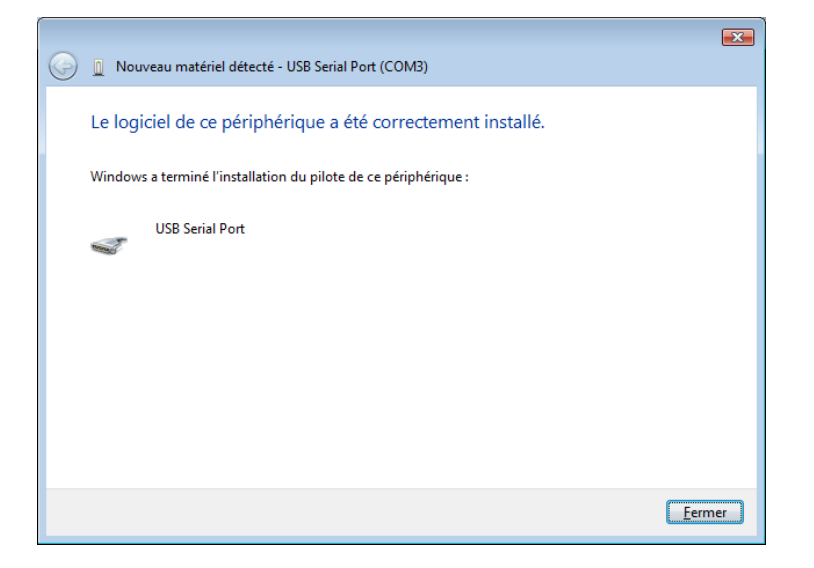

# 2- INSTALLATION DU LOGICIEL SIM429

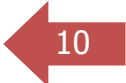

Lors de l'insertion du CD-ROM, l'installation débuta automatiquement. Si ce n'est pas le cas, double-cliquer sur « setup.exe ».

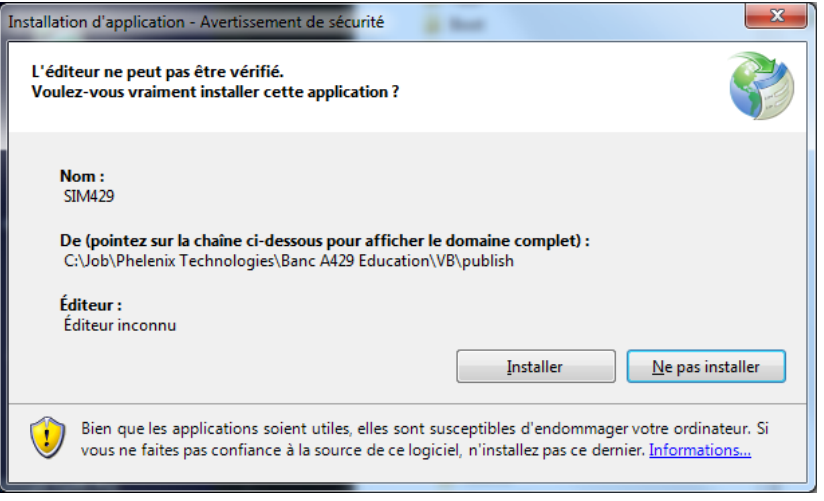

Cliquer sur « Installer ».

L'installation nécessite une connexion à Internet pour l'installation de Microsoft .NET Framework (version 3.5 ou supérieure). Elle peut prendre plusieurs minutes selon la configuration initiale de l'ordinateur. Différentes étapes peuvent être nécessaires.

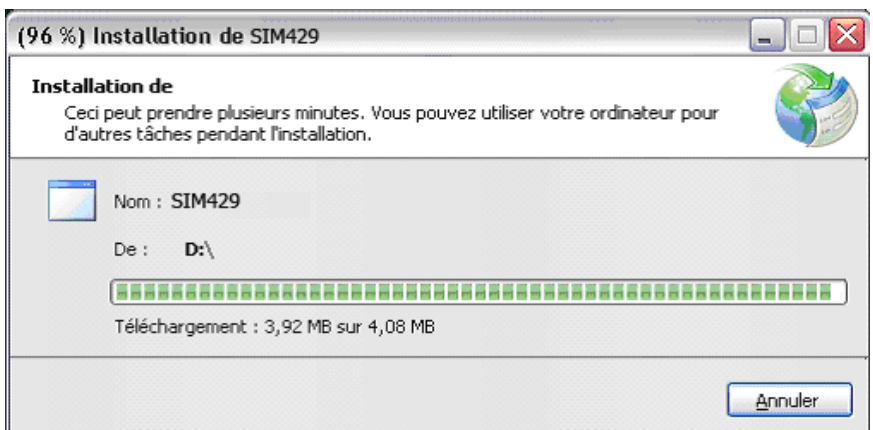

11

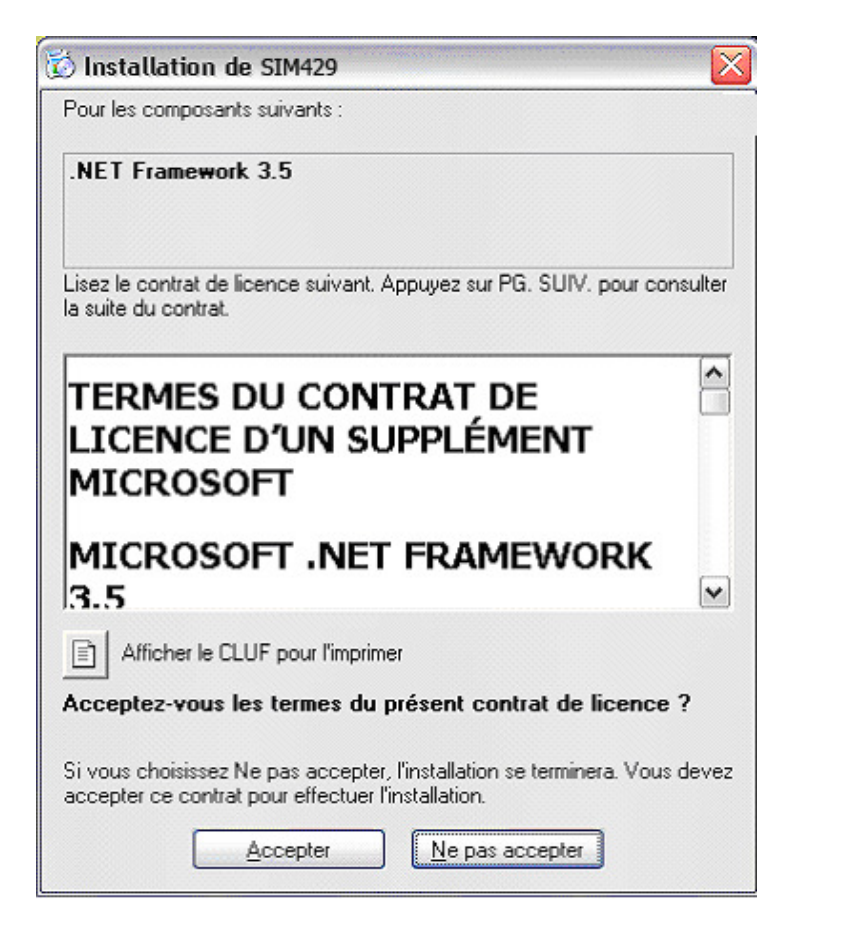

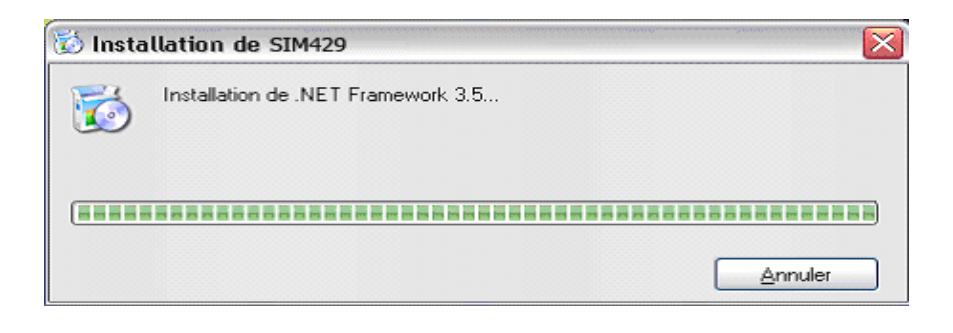

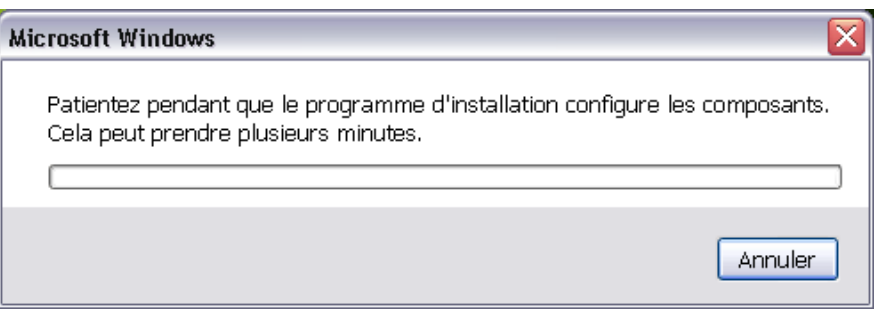

A la fin de l'installation, l'application démarre automatiquement.

# <sup>12</sup> 3- LOGICIEL SIM429

### 3.1- LANCEMENT DU LOGICIEL

En cas d'utilisation du simulateur sur deux ordinateurs, on peut démarrer l'application indifféremment d'abord sur le PC « transmitter » ou « receiver ». Il est nécessaire de veiller à bien sélectionner le mode sur chaque ordinateur. En cas d'inversion entre « transmitter » et « receiver » , aucun mot ARINC ne sera échangé entre les deux postes.

En cas d'utilisation sur un seul ordinateur, la procédure de démarrage est la suivante :

- Connecter l'interface ARINC-429 « transmitter » au PC,
- Lancer une première fois l'application SIM429 en mode « transmitter »,
- Connecter l'interface ARINC-429 « receiver » au PC,
- Lancer une deuxième fois l'application SIM429 en mode « receiver ».

# 3.2- FENETRE DE DEMARRAGE

Au démarrage du programme, la fenêtre suivante permet de sélectionner entre le mode « transmitter » et « receiver ».

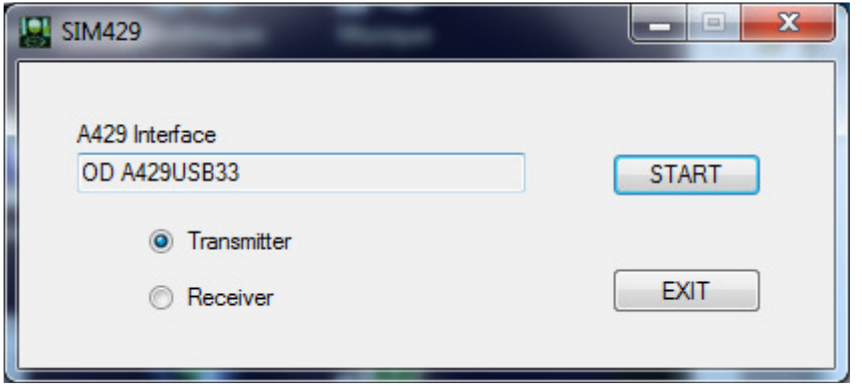

Après avoir sélectionné le mode, cliquer sur START.

Si le boîtier ARINC-429 n'est pas détecté, le message « A429 CARD NOT DETECTED » est affiché. Le programme peut néanmoins être utilisé afin de se familiariser avec les différentes fenêtres sans pour autant disposer des interfaces ARINC-429.

# 3.3- MODE "TRANSMITTER"

#### 3.3.1- Fenêtre « transmitter »

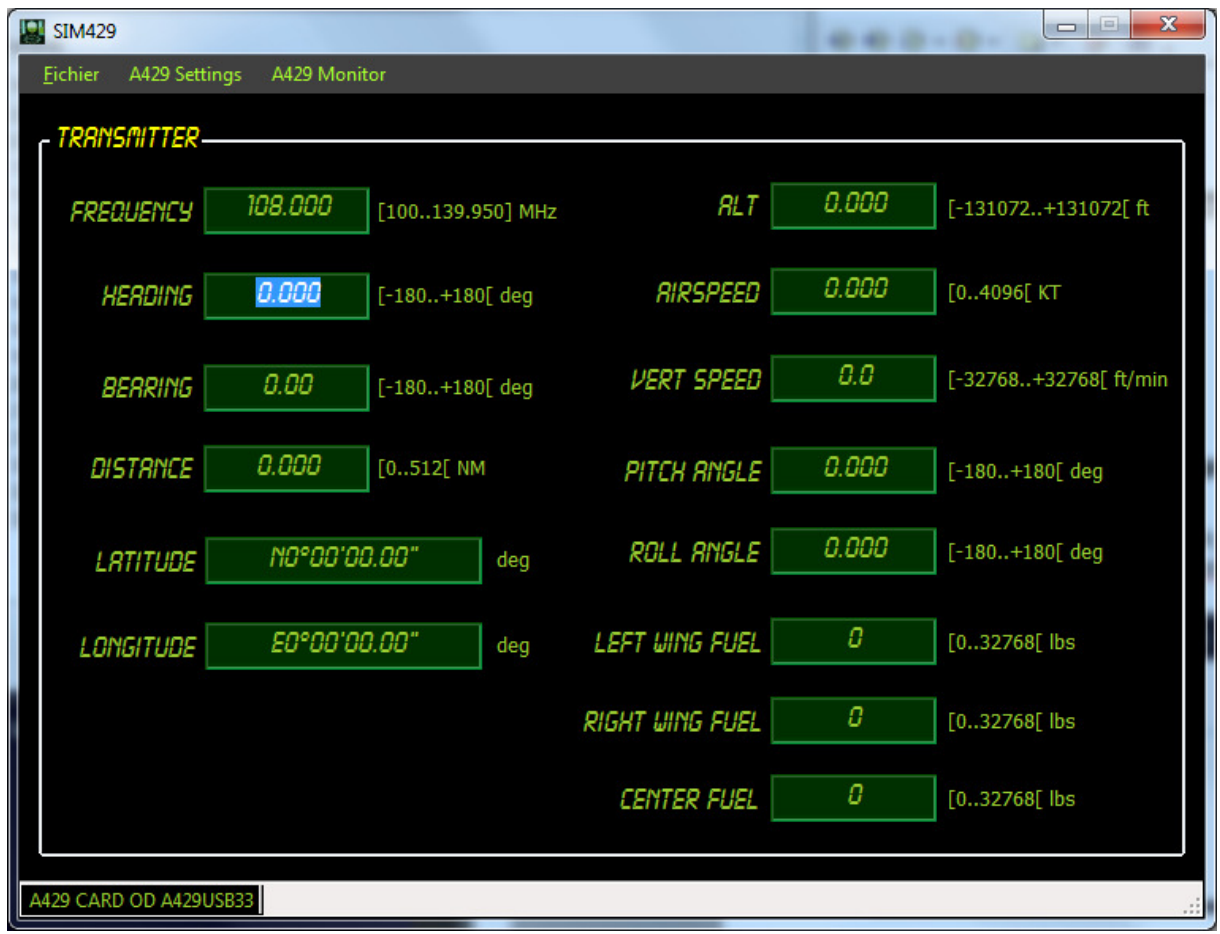

- Chaque champ permet de saisir une valeur qui sera encodée sur le bus ARINC-429 et visualisable sur le PC « receiver ». La valeur saisie doit être validée par appui sur la touche « entrée ».
- Pour chaque champ, les valeurs admissibles (les valeurs possibles encodables sur le mot ARINC-429) et l'unité sont affichés. Toute valeur saisie hors de la plage sera automatiquement ramenée à la valeur limite inférieure ou supérieure.
- Pour le champ de fréquence, une valeur hors de la plage VHF (108 à 117.95MHz) sera affichée en rouge pour indiquer qu'on n'est pas dans la plage mais sera tout de même envoyée sur le bus ARINC-429.
- Les valeurs fractionnaires peuvent être saisies indifféremment avec une virgule ou un point décimal.
- La valeur saisie est automatiquement ajustée à la valeur encodable sur le mot ARINC-429 la plus proche, dépendant donc de la résolution du mot.
- Pour les champs latitude et longitude, le format « Ndd°mm'ss.ss" » doit être respecté.
	- « N » ou « S » pour la latitude
	- « E » ou « W » pour la longitude

-« dd » est la valeur des degrés : 0 à 90° pour la latitude et 0 à 180° pour la longitude.

- « mm » est la valeur des minutes d'angle : 0 à 59'

- « ss.ss » la valeur des secondes d'angle : 0 à 59.99"

Il est possible de réinitialiser le champ en tapant simplement la valeur « 0 ».

#### 3.3.2- Fenêtre « A429 Monitor »

La fenêtre « A429 Monitor » permet de visualiser le contenu des mots ARINC-429 correspondants réellement envoyé sur le bus, sous forme hexadécimale et binaire. Seul le canal 0 est utilisé dans cette application.

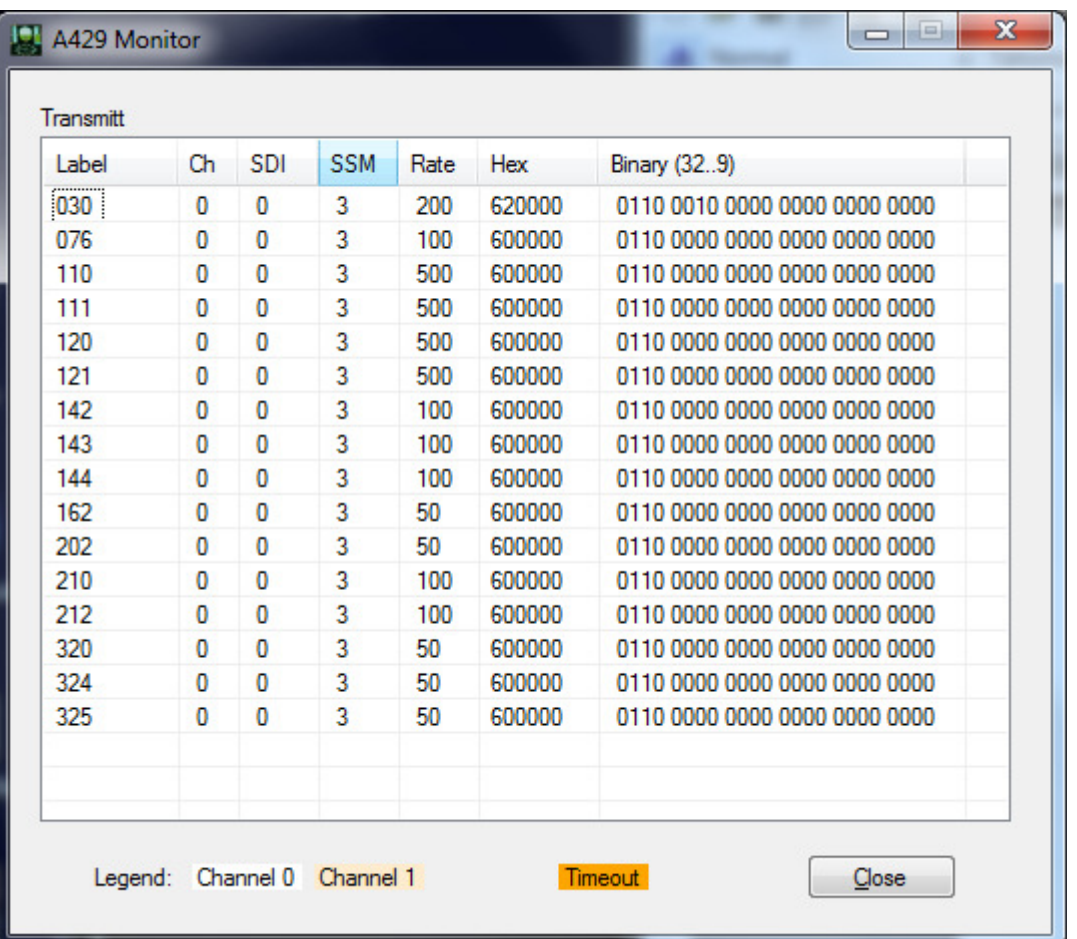

PHELENIX TECHNOLOGIES - PROMOPOLE - 12, Avenue des Près - 78180 MONTIGNY LE BRETONNEUX

Tél. / Fax: 0130 06 64 49 05 - mail: info@phelenix-tecnologies.com S.A.R.L au capital de 8 000 EUROS - R.C.S. Versailles

S.I.R.E.T. - 500 228 739 000 16

www.phelenix-technologies.com

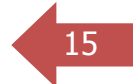

#### 16 3.3.3- Fenêtre « A429 Settings »

Cette fenêtre permet de modifier différents paramètres:

- Mot en émission actif ou non
- Forçage du SSM à une valeur spécifique (override SSM). Par défaut les mots ont un SSM égal à 3 (OPER), valeur décodée à la réception dans le mode « receiver ». Une valeur autre peut se traduire par une non interprétation du mot.
- Forçage du SDI à une valeur spécifique (override SDI). Par défaut les mots ont un SDI égal à 0, valeur décodée à la réception dans le mode « receiver ». Une valeur autre se traduira par une non réception du mot.
- Modification du temps de récurrence de chaque mot (« rate »)
- Forçage global du SDI de tous les mots.
- Mise en marche/Arrêt du canal d'émission et modification de la parité.

Pour plus d'informations sur les SSM et SDI, se référer à la norme ARINC-429.

Cette fenêtre peut être utile lors de la visualisation des signaux à l'oscilloscope en ne laissant qu'un mot actif par exemple. La synchronisation de l'oscilloscope s'en trouve simplifiée.

#### BANC ARINC-429 - MANUEL D'UTILISATION - Révision 0.4

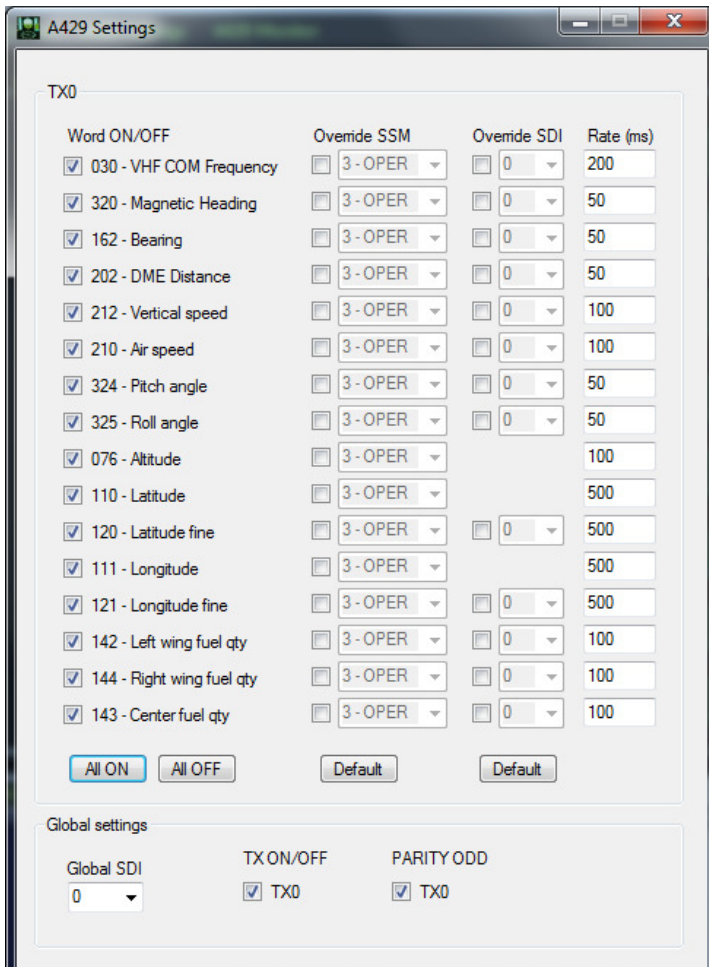

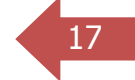

# 18 3.4- MODE "RECEIVER"

#### 3.4.1- Fenêtre « receiver »

La fenêtre simule un tableau de bord d'avion de ligne. Les instruments et/ou indicateurs correspondant à chaque mot ARINC-429 en reflètent la valeur :

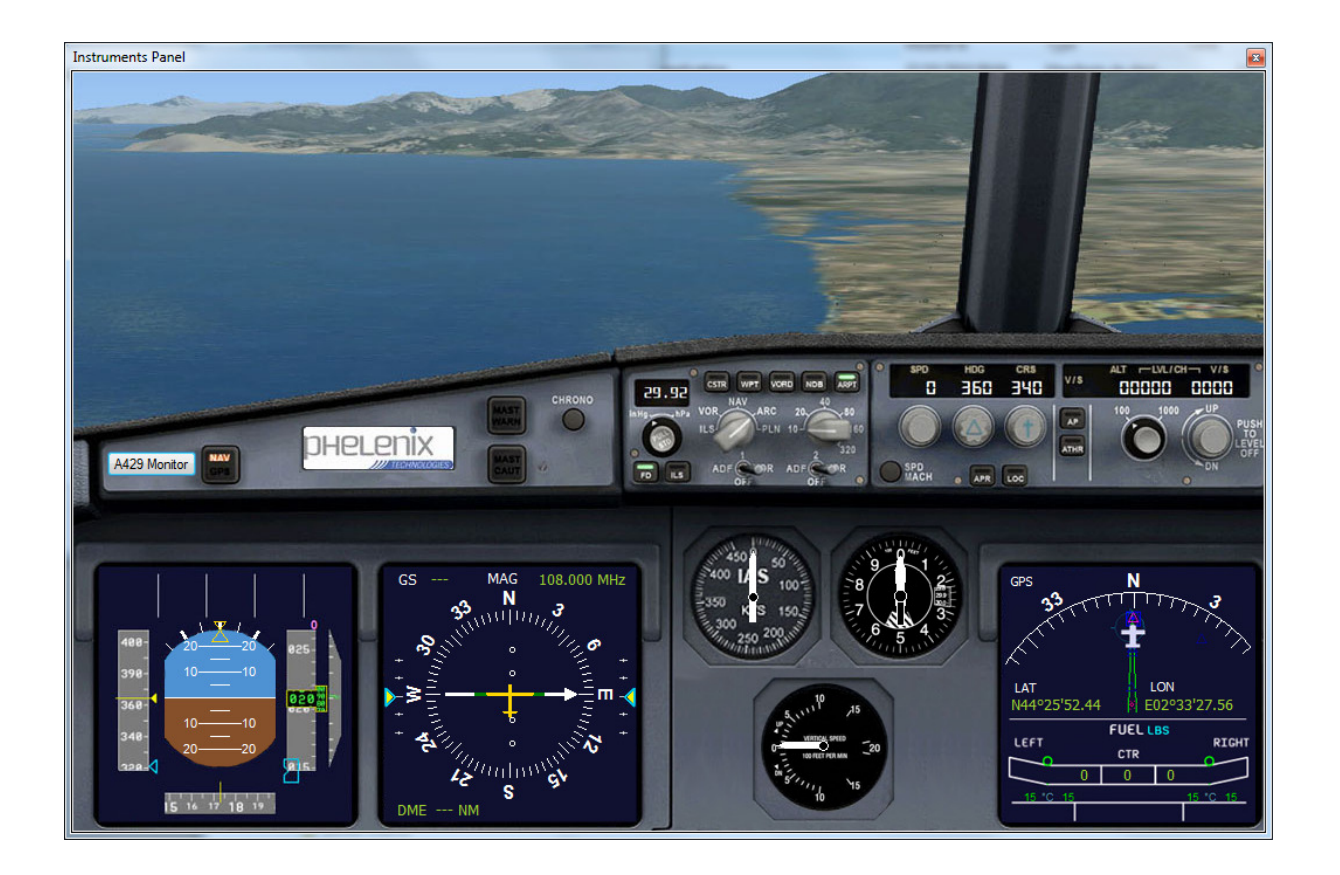

- L'écran LCD de gauche affiche l'assiette de l'appareil (ROLL et PITCH),
- L'écran LCD du milieu affiche le cap (HEADING) le gisement (BEARING), la fréquence VHF, la distance DME et reprend l'information de vitesse (GS),
- Les trois instruments au centre donnent la vitesse (AIRSPEED), l'altitude et la vitesse verticale (VERTICAL SPEED),
- L'écran LCD de droite affiche la latitude et la longitude, les informations de carburant (gauche, centre et droite) et reprend l'information de cap.

# 19 3.4.2- Description des instruments de navigation

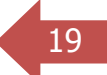

## 3.4.2.1. Altimètre

Un altimètre est un instrument de mesure permettant de déterminer la hauteur d'un aéronef par rapport à un niveau de référence : le sol, le niveau de la mer (mesure d'altitude) ou une surface isobare.

À bord d'un aéronef, il est nécessaire de connaître trois hauteurs ou altitudes :

La hauteur par rapport au sol : en particulier pour la navigation locale et éviter les obstacles artificiels dont les cartes publient l'altitude et la hauteur. En utilisant la pression de l'aérodrome en référence, l'aéronef décolle ou se pose avec l'altimètre indiquant 0.

L'altitude par rapport au niveau de la mer : pour éviter les obstacles naturels dont les cartes publient l'altitude.

Le niveau de vol : pour éviter les abordages entre aéronefs en utilisant une référence arbitraire identique pour tous et fixée à 1 013 hPa.

Pour obtenir les indications ci-dessus, il faut que l'altimètre soit calé sur la pression correspondante. Ces pressions sont transmises par radio.

### 3.4.2.2. Anémomètre (vitesse par rapport à l'air)

Un anémomètre est un instrument de mesure permettant de déterminer la vitesse d'un aéronef par rapport à l'air ambiant.

La connaissance de la vitesse air est indispensable pour conserver l'aéronef dans son domaine de vol, donc entre la vitesse minimale permettant sa sustentation et la vitesse maximale où les forces aérodynamiques risquent d'endommager la structure. Ces deux vitesses varient en fonction de la configuration (train sorti, volets sortis, etc.) et de l'attitude (virage, descente, etc.). C'est pourquoi un anémomètre est adapté à un aéronef particulier.

Aujourd'hui, le dispositif utilisé est un instrument appelé badin en France (en 1911, du nom de son inventeur, Raoul Badin) associé au tube de Pitot. C'est un manomètre étalonné en fonction de la Théorème de Bernoulli qui détermine la « pression dynamique » qui est égale à la différence entre la pression totale et la pression statique. Cette pression dynamique, est fonction de la vitesse de l'avion par rapport à l'air et permet d'afficher une information de vitesse air sur le badin. Elle est généralement mesurée en nœuds, mais, sur quelques avions français et sur les avions russes, elle est donnée en kilomètres par heure.

### 3.4.2.3. Variomètre

Le variomètre est un instrument donnant la vitesse verticale d'un l'aéronef.

Dans sa version classique, cet instrument utilise les variations de pression statique pour indiquer des variations d'altitude, c'est-à-dire des vitesses verticales. De l'air à la pression statique extérieure est stocké dans une bouteille appelée « capacité » qui se met à pression avec un temps connu. La pression dans la capacité est donc en retard par rapport à la pression courante. Au moment de la mesure, l'instrument fait la différence entre la pression extérieure et la pression de la capacité. Le variomètre fonctionne avec un léger temps de retard, dû au temps de remplissage de la capacité.

# 3.4.2.4. Horizon artificiel

L'horizon artificiel ou indicateur d'assiette mesure l'assiette de l'aéronef par rapport à l'horizon c'est-à-dire les angles de tangage et roulis. Il utilise un gyroscope qui, en principe, conserve le calage initial réglé avant le décollage. Il est particulièrement utile pour le pilotage sans référence visuelle extérieure.

### 3.4.2.5. Radiocompas

Le radiocompas donne le cap suivi par l'aéronef par rapport au nord magnétique terrestre.

Il utilise le champ magnétique terrestre comme référence.

Il est constitué d'une lunette de lecture sur un boitier étanche rempli d'un liquide dans lequel se déplace librement un équipage mobile formé par une rose des caps et des barreaux aimantés. C'est un instrument peu précis qui donne des indications fausses dès que l'avion n'est pas stable sur une trajectoire rectiligne, horizontale et à vitesse constante. Il est néanmoins utile pour régler ou recaler le conservateur de cap.

De plus, il est influencé par les champs magnétiques engendrés par les équipements électriques de l'avion. Aussi, il est accompagné d'une courbe de calibration, établie dans des conditions standard de mise sous tension des équipements proches.

Enfin, comme pour tout compas magnétique, il faut tenir compte de la déclinaison du pôle magnétique.

Aujourd'hui, des instruments plus modernes et plus précis sont utilisés pour donner le cap. Le gyro compas ou gyro directionnel est un gyroscope à deux degrés de liberté qui permet de conserver une référence de cap de façon beaucoup plus précise qu'un compas magnétique. Il est asservi à une vanne de flux (en anglais : « flux valve ») qui permet de le recaler automatiquement en fonction du champ magnétique terrestre.

### 3.4.2.6. Automatic Direction Finder (ADF)

Le AF permet d'indiquer au pilote la direction d'un source radiofréquence.

Une antenne directionnelle sur l'avion capte un signal radio (dans la bande de fréquence de 190 kHz à 1 750 kHz) émis par un émetteur au sol appelé NDB (Non Directional Beacon). L'information délivrée au pilote est présentée par une aiguille qui indique la direction de cette station (l'angle se nomme GISEMENT ou BEARING en anglais).

#### 3.4.2.7. Radio Magnetic Indicator (RMI)

Il combine sur un même instrument les fonctions ADF et VOR et donne le cap à suivre pour se diriger vers (ou s'éloigner de, selon la sélection) ces stations. C'est l'instrument affiché sur l'écran en mode « receiver ».

#### 3.4.2.8. Distance Measuring Equipment (DME)

Un équipement sur l'avion échange un signal radio (dans la bande de fréquence de 960 à 1 215 MHz) avec une station au sol. L'information délivrée au pilote est la distance oblique à cette station, et selon les équipements sa vitesse de rapprochement (ou d'éloignement) ainsi que le temps nécessaire pour la rejoindre.

#### 3.4.2.9. Global Positioning System (GPS)

Appareil disposant d'une antenne qui capte un signal radio UHF émis par une constellation de satellites. L'information délivrée au pilote est sa position sur le globe terrestre (latitude, longitude et, avec une mauvaise précision, altitude), sa route vraie ainsi que sa vitesse par rapport au sol.

Il n'est pas considéré comme un instrument primaire, du fait de sa dépendance au réseau de satellites américains. On l'utilise comme aide en navigation VFR.

#### 3.4.2.10. Systèmes radiotéléphoniques

• Station radiotéléphonique VHF

Les stations radiotéléphoniques radioélectriques de la bande aéronautique de 117,975 MHz à 137 MHz, avec 2280 canaux espacés de 8,333 kHz sont utilisée pour les communications à courte et moyenne distance entre les pilotes et le personnel des stations au sol et entre les aéronefs.

Une deuxième bande aéronautique 235 MHz à 360 MHz nommée « bande UHF » afin d'être différenciée de la « bande VHF » proprement dite. Cette bande est utilisée en aéronautique militaire et pour le contrôle d'espace aérien supérieur (UTA, Upper Traffic Area) au-dessus du niveau 195 (5 800 m).

• Station radiotéléphonique MF

Les stations radiotéléphoniques avec une centaine de canaux espacés de 3 kHz en BLU J3E dans la bande comprise entre 2 850 kHz et 3 155 kHz sont utilisées (sans une parfaite couverture des stations VHF aéronautiques régionales au sol) pour les communications régional jusqu'à 600 km entre le personnel des stations au sol et les pilotes des aéronefs au-dessus des parties désertiques, des mers et des océans. Ainsi, les liaisons régionales font l'objet d'un contrôle aérien assuré par voix via des centres régionaux.

• Station radiotéléphonique HF

Le matériel radioélectrique est utilisée pour des contacts à longue distance (souvent intercontinental) entre les pilotes des aéronefs et le personnel des stations au sol en utilisant les bandes en hautes fréquences entre 3 400 kHz et 23,35 MHz en plusieurs sous bandes avec des canaux de 3 kHz.

> 3.4.2.11. Instruments de surveillance des paramètres moteurs et autres systèmes

On trouve dans cette catégorie divers instruments tels que les jauges de carburant, les tachymètres donnant la vitesse de rotation des moteurs, l'avertisseur de collision, l'avertisseur de décrochage, etc.

# 23 3.4.3- Fenêtre « A429 Monitor »

Au milieu à gauche du tableau de bord, un bouton « A429 Monitor » permet d'y accéder.

Comme en mode « transmitter », cette fenêtre montre les mots reçus et leurs données.

# <sup>24</sup> 4- SIMULATION DE PANNES

Le boîtier d'interconnexion est muni de trois interrupteurs :

Les deux interrupteurs sur les signaux « A » et « B » du bus ARINC-429 permettent d'ouvrir l'un ou les deux signaux et donc de simuler une coupure de câble. Le résultat est une perte de communication.

Le troisième interrupteur permet une inversion des deux signaux différentiels « A » et « B ». Le résultat est la réception de mots ARINC autres que ceux émis par le « transmitter ».

D'autres pannes de type protocolaires peuvent être crées grâce à la fenêtre « A429 Settings » par forçage de SSM et/ou SDI à des valeurs non attendues.

Les fiches banane permettent de connecter un oscilloscope pour la visualisation des signaux ARINC. La connexion se fait grâce à des cordons standard 4mm. L'oscilloscope peut être analogique ou numérique est doit idéalement avoir deux voies au minimum et une bande passante de 20MHz minimum. Un oscilloscope numérique permettra des mesures de temps et de tensions.

Une configuration initiale avec une vitesse de balayage de 500µs/div et un gain vertical de 5V/div permet d'obtenir un graphe correct sur l'oscilloscope.

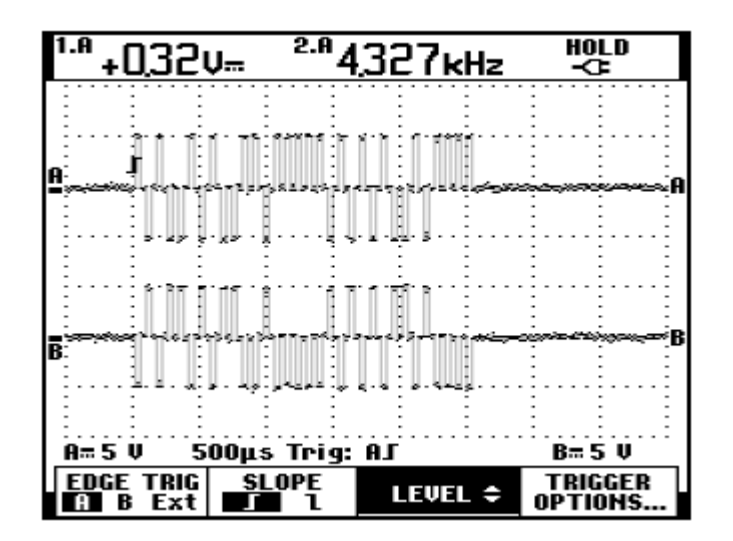

Les deux signaux différentiels « A » et « B »

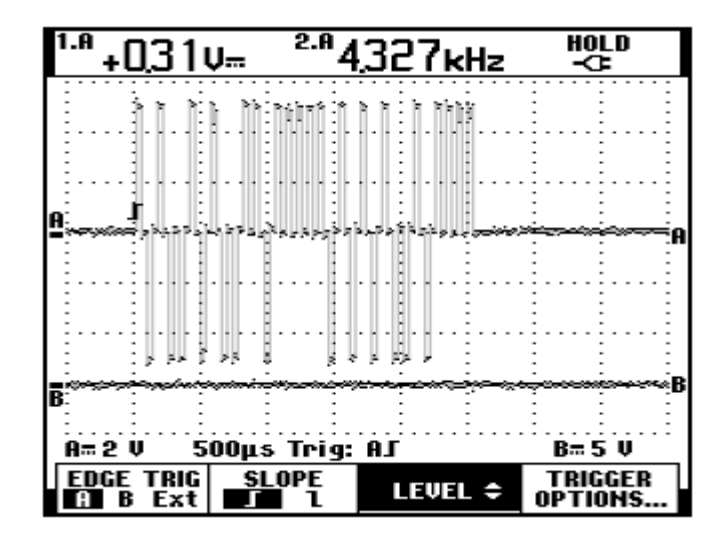

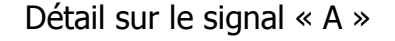

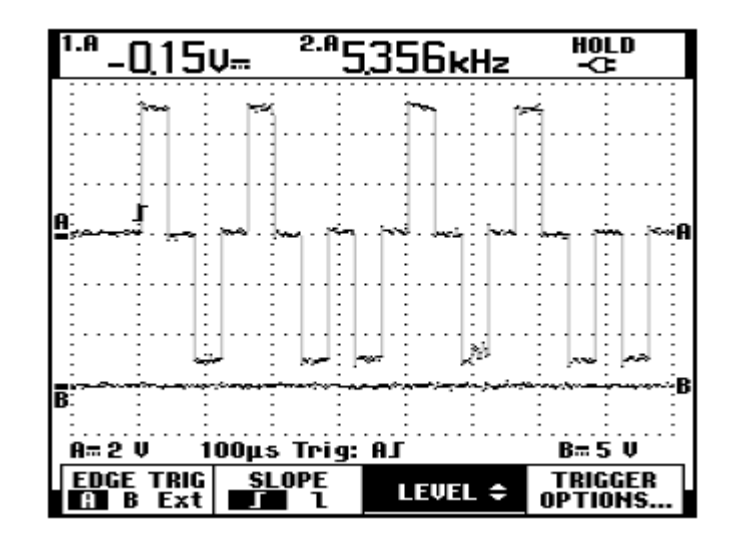

Détail sur le signal « A » à 100µs/div

PHELENIX TECHNOLOGIES - PROMOPOLE - 12, Avenue des Près - 78180 MONTIGNY LE BRETONNEUX Tél. / Fax: 0130 06 64 49 05 - mail: info@phelenix-tecnologies.com S.A.R.L au capital de 8 000 EUROS - R.C.S. Versailles S.I.R.E.T. - 500 228 739 000 16

www.phelenix-technologies.com

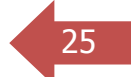

# **26 5- MOTS ARINC**

Ce paragraphe liste les mots ARINC-429 échangés par le système. La transmission se fait en « LOW SPEED » selon la norme ARINC-429 soit 12,5 kilo bits par seconde.

# 5.1- VHF FREQUENCY

- Type: BCD
- Unit: MHz
- Range: 108.0 117.95 MHz
- Resolution: 0.05 MHz
- Rate: 200ms

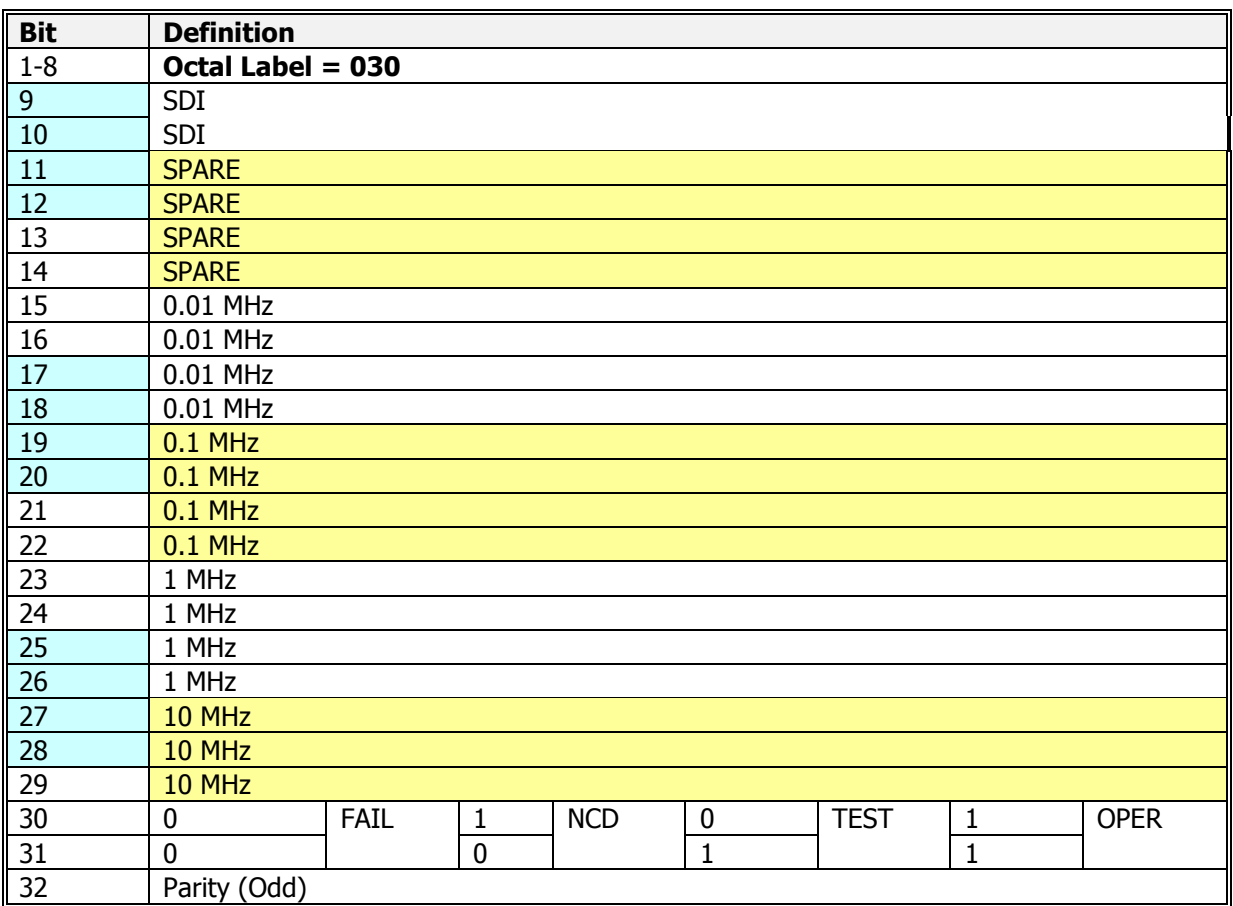

Note:

Le mot ARINC permet d'encoder des fréquences comprises entre 100.0 et 139.999 MHz, cependant la plage VHF s'étend de 108.0 à 117.950 MHz.

#### **5.2- MAGNETIC HEADING**

- Type: BNR
- Unit: degrees
- Range: -180.0 to 179.9945
- Resolution: 0.0055 deg
- Rate: 50ms

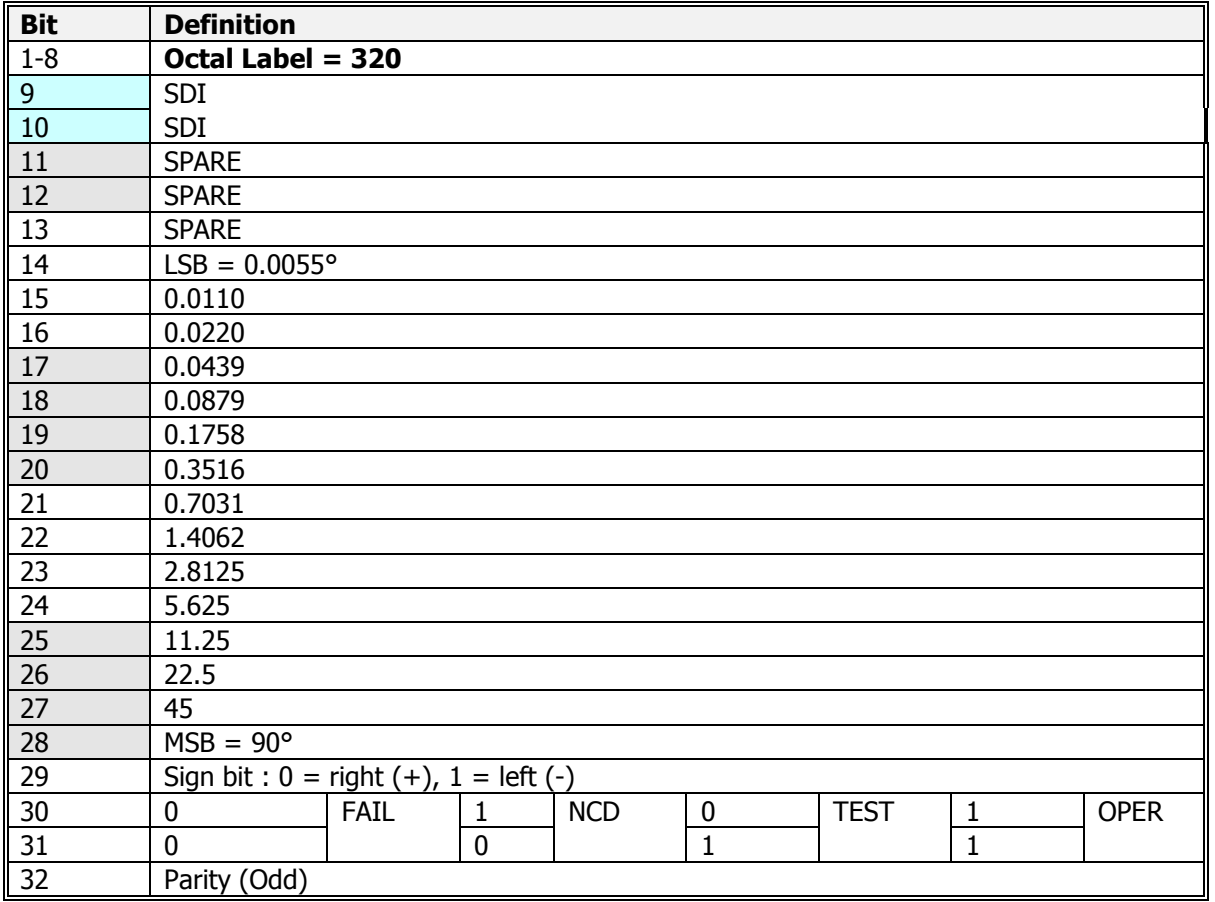

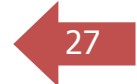

# 28 5.3- BEARING

- Type: BNR
- Unit: degrees
- Range: -180.0 to 179.9560
- Resolution: 0.044 deg
- Rate: 50ms

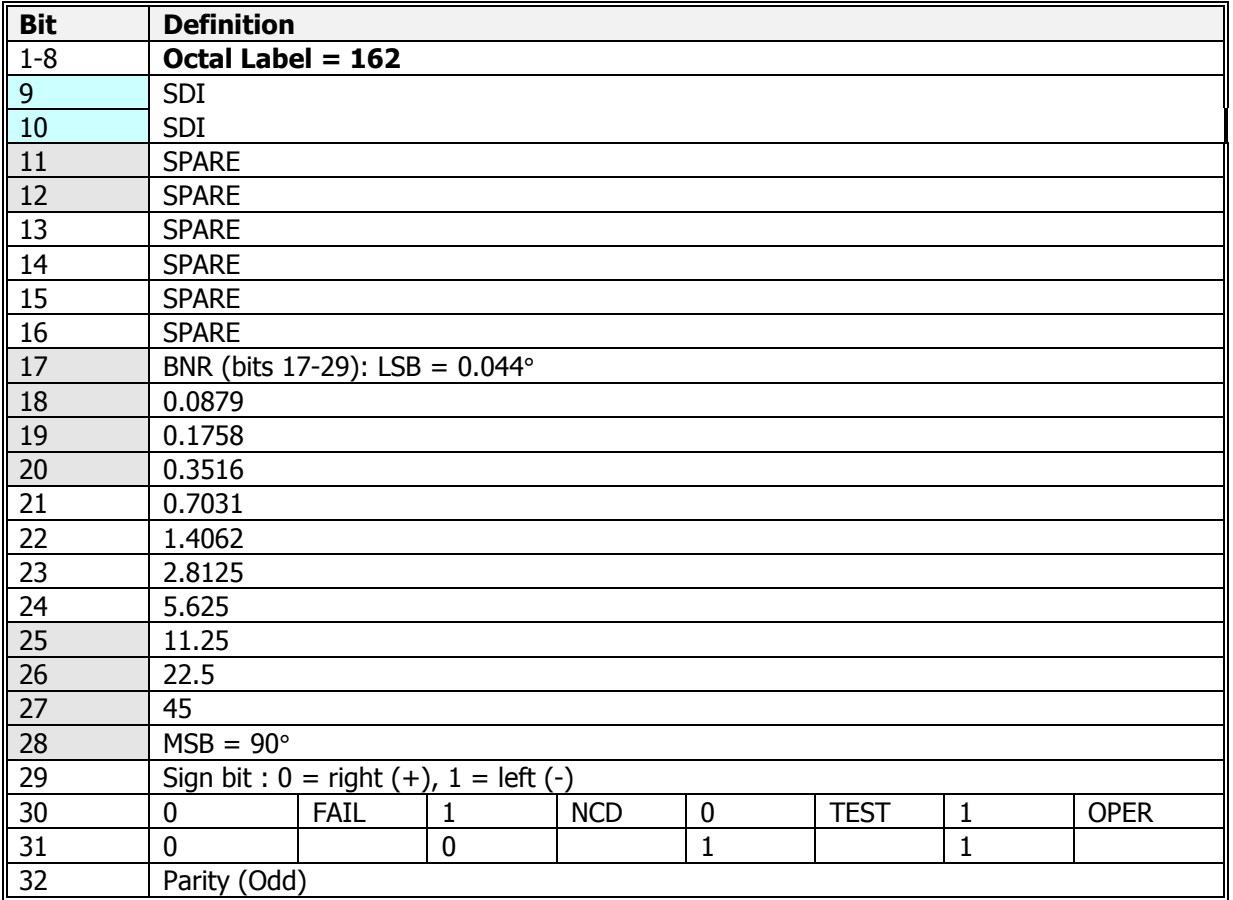

## 5.4- DME DISTANCE

- Type: BNR
- Unit: NM (Nautic Miles)
- Range: 0 to 511.999
- Resolution: 0,0009765 NM (1.852 m)
- Rate: 50ms

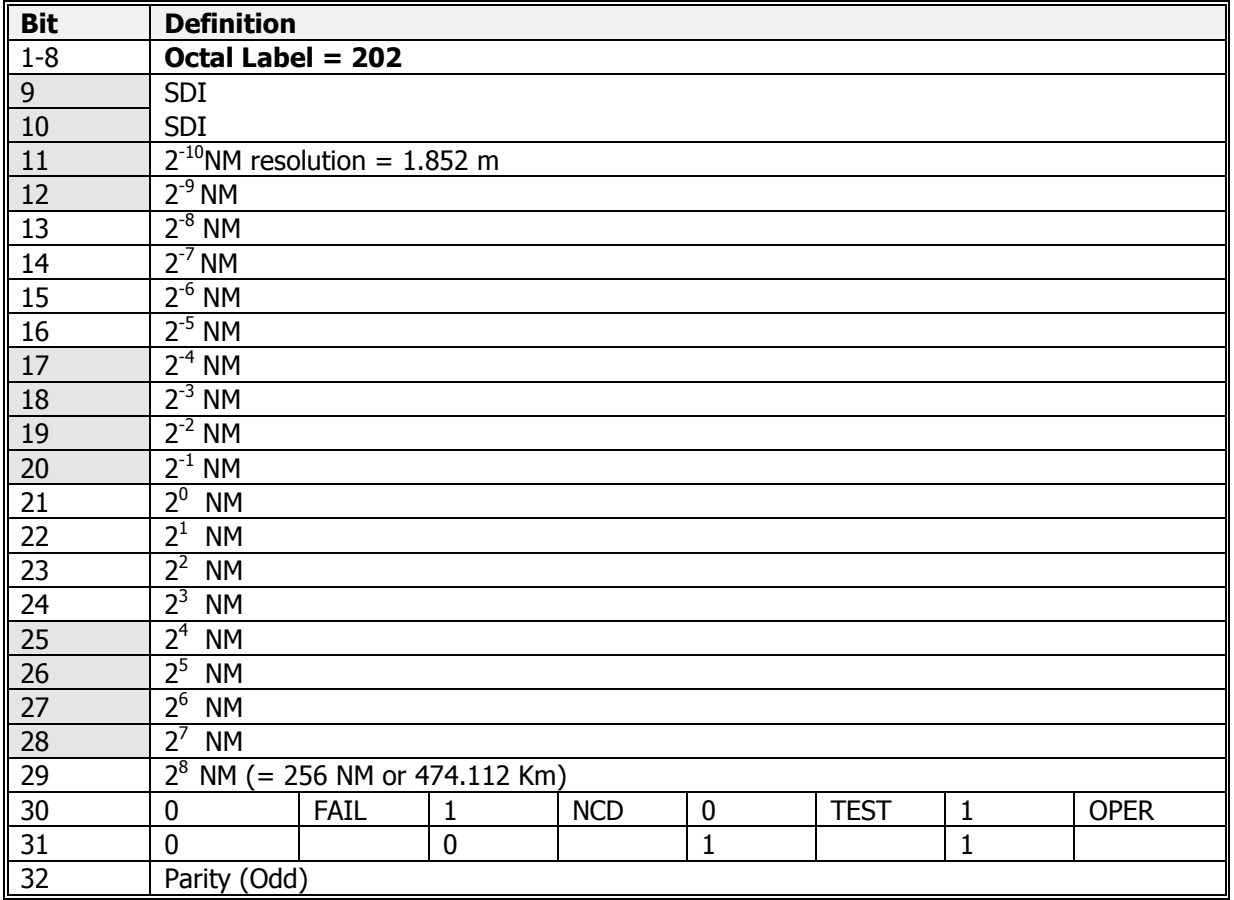

# 30 5.5- VERTICAL SPEED

- Type: BNR
- Unit: feet/min
- Range: -32768 to 32767.75
- Resolution: 0.25 feet/min
- Rate: 100ms

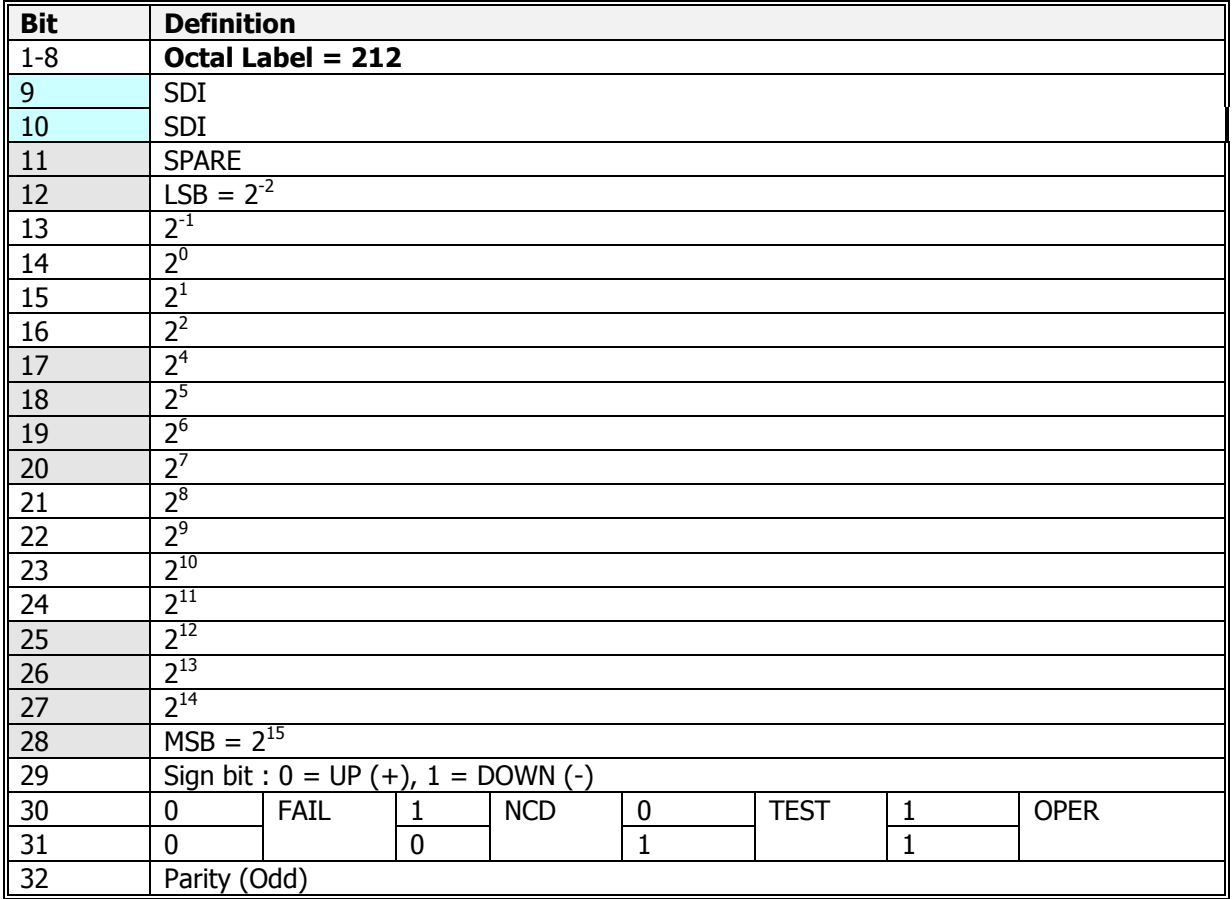

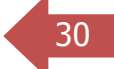

#### 31 5.6- TRUE AIR SPEED

- Type: BNR
- Unit: Knots
- Range: 0 to 4095.875
- Resolution: 0.125 Knots
- Rate: 100ms

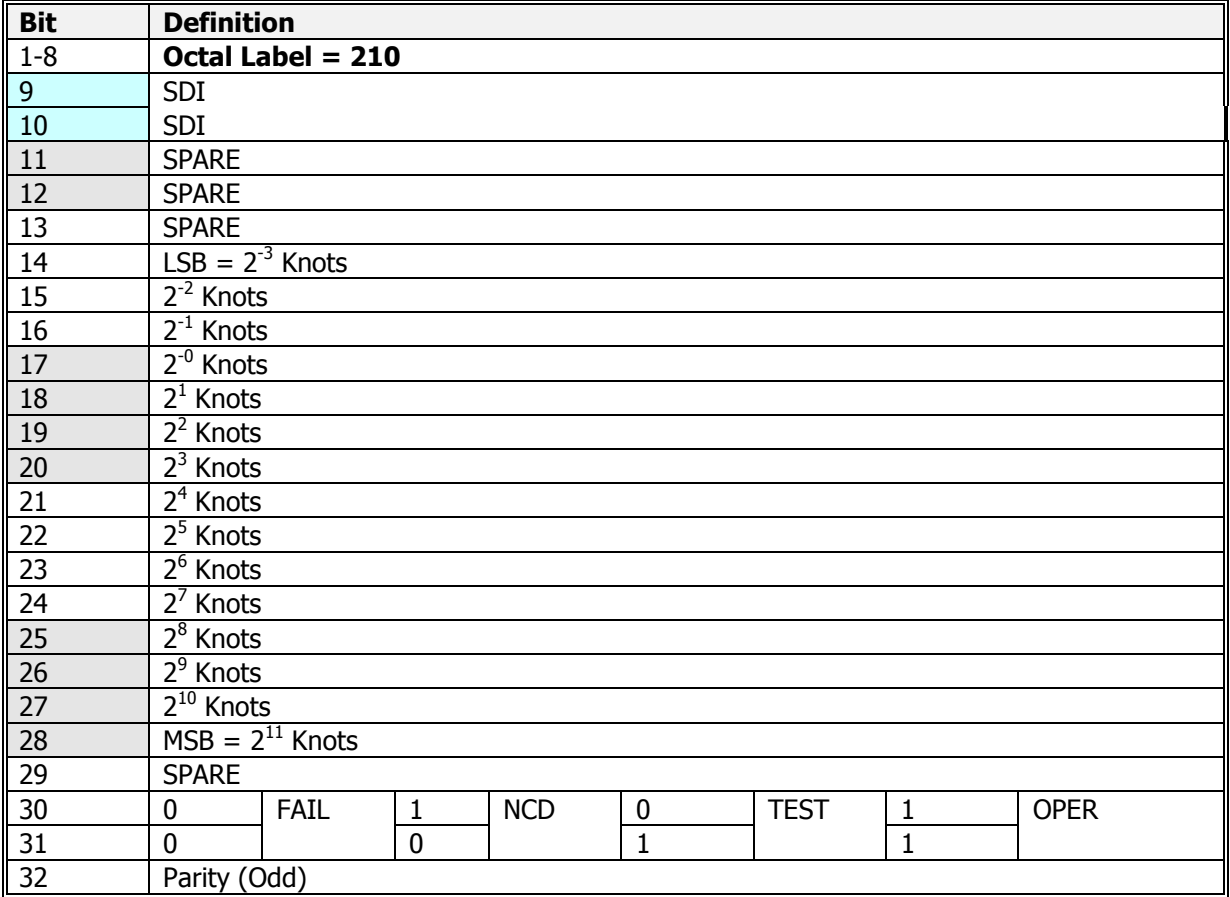

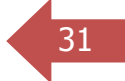

## 5.7- PITCH ANGLE

- Type: BNR
- Unit: degrees
- Range: -180.0 to +179.989
- Resolution: 0.011 deg
- Rate: 50ms

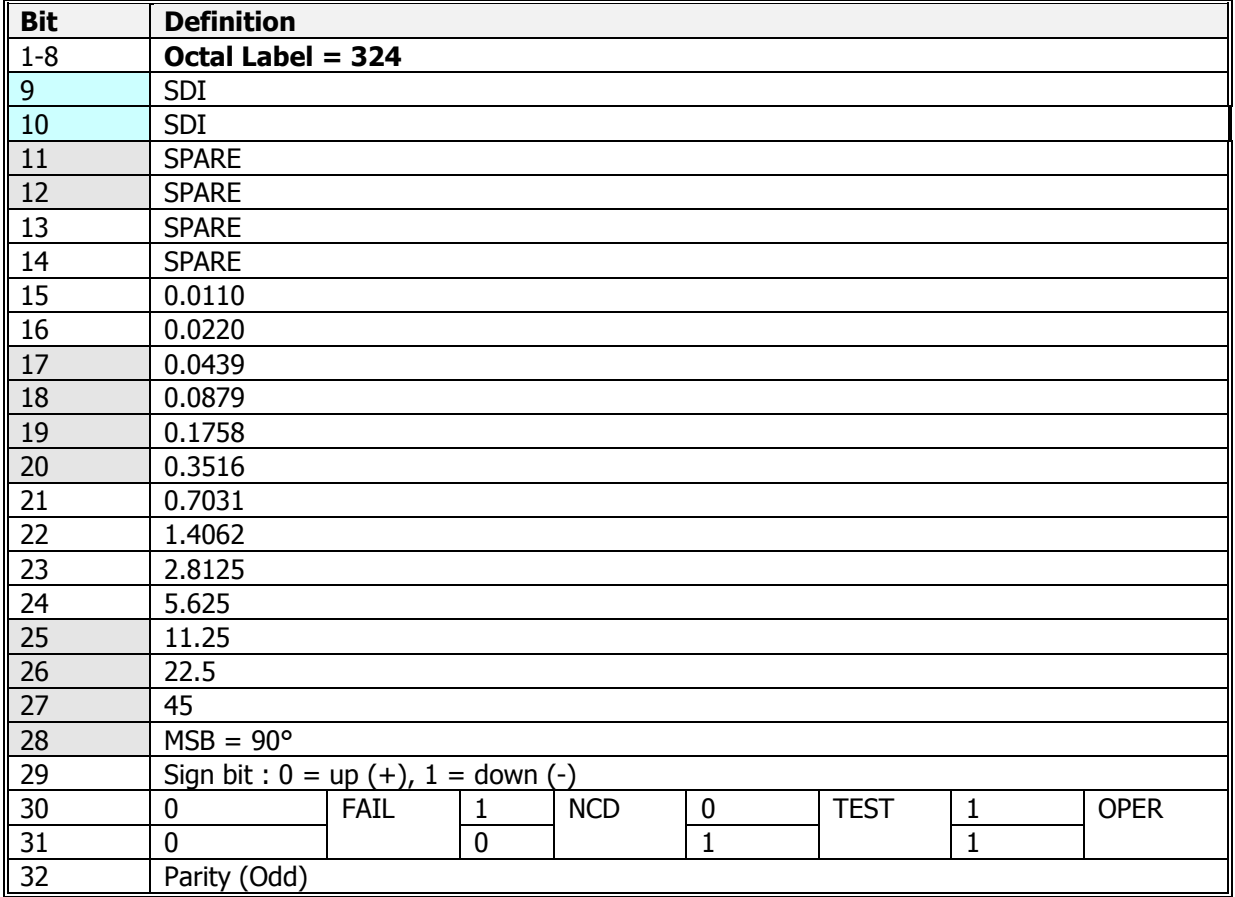

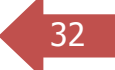

#### 5.8- ROLL ANGLE

- Type: BNR
- Unit: degrees
- Range: -180.0 to +179.989
- Resolution: 0.011 deg
- Rate: 50ms

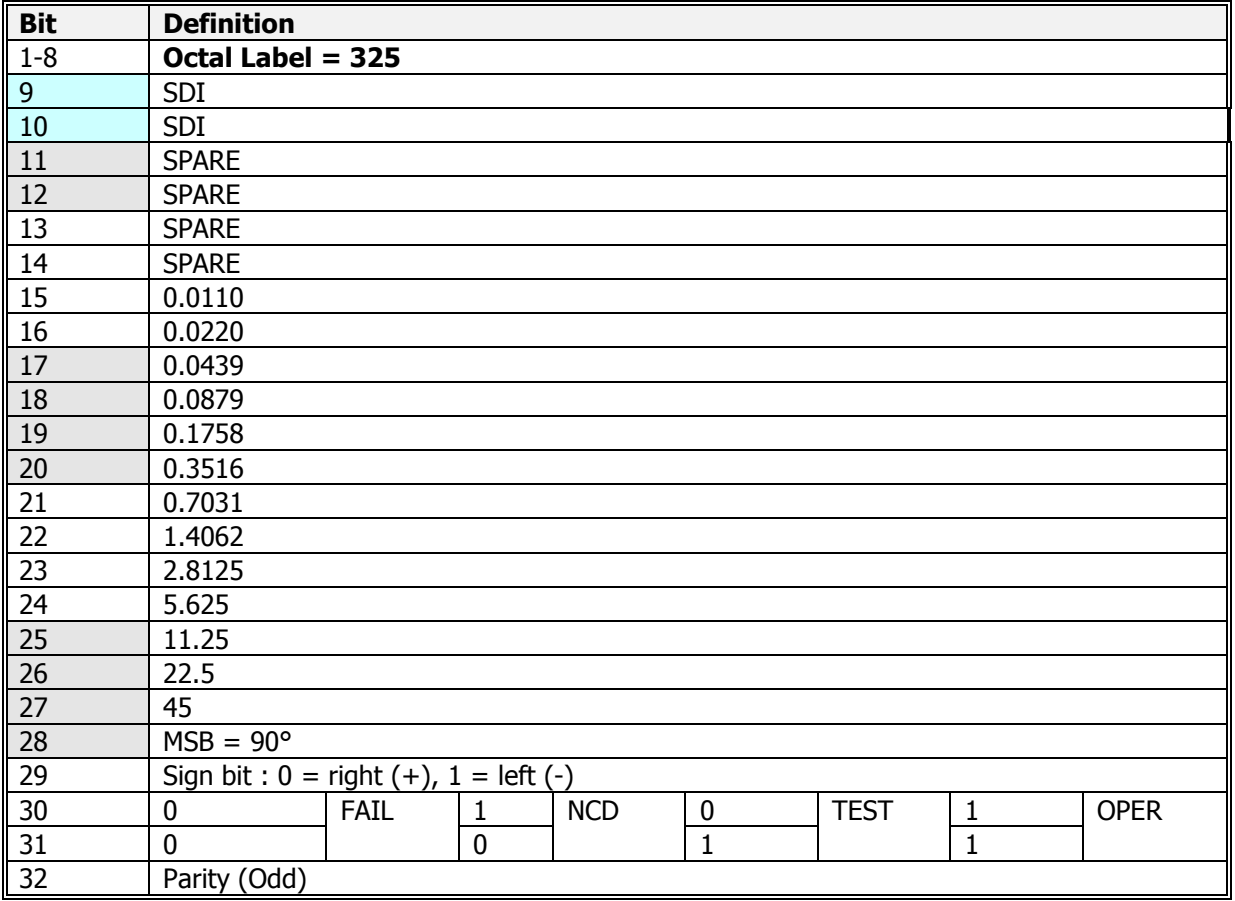

# 34 5.9- ALTITUDE

- Type: BNR
- Unit: feet
- Range: -131072.0 to +131071.875
- Resolution: 0.125 feet
- Rate: 100ms

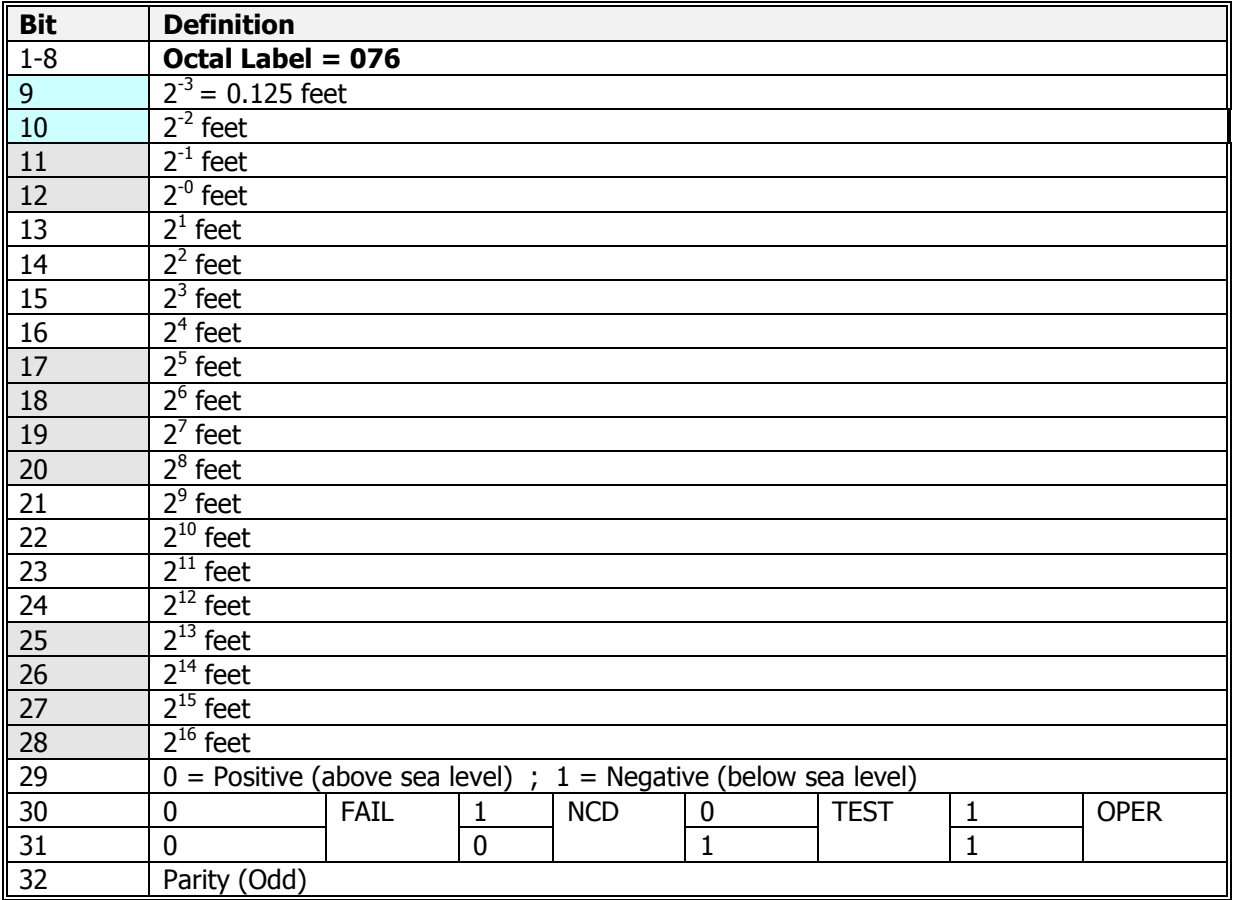

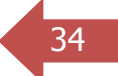

# 35 5.10- LATITUDE

- Type: BNR
- Unit: radians
- Range:  $-n$  (-180.0 deg) to  $+n$  (+180 deg  $-1$  LSB)
- Resolution:  $1.46 \times 10^{-9}$  rad
- Rate: 500ms

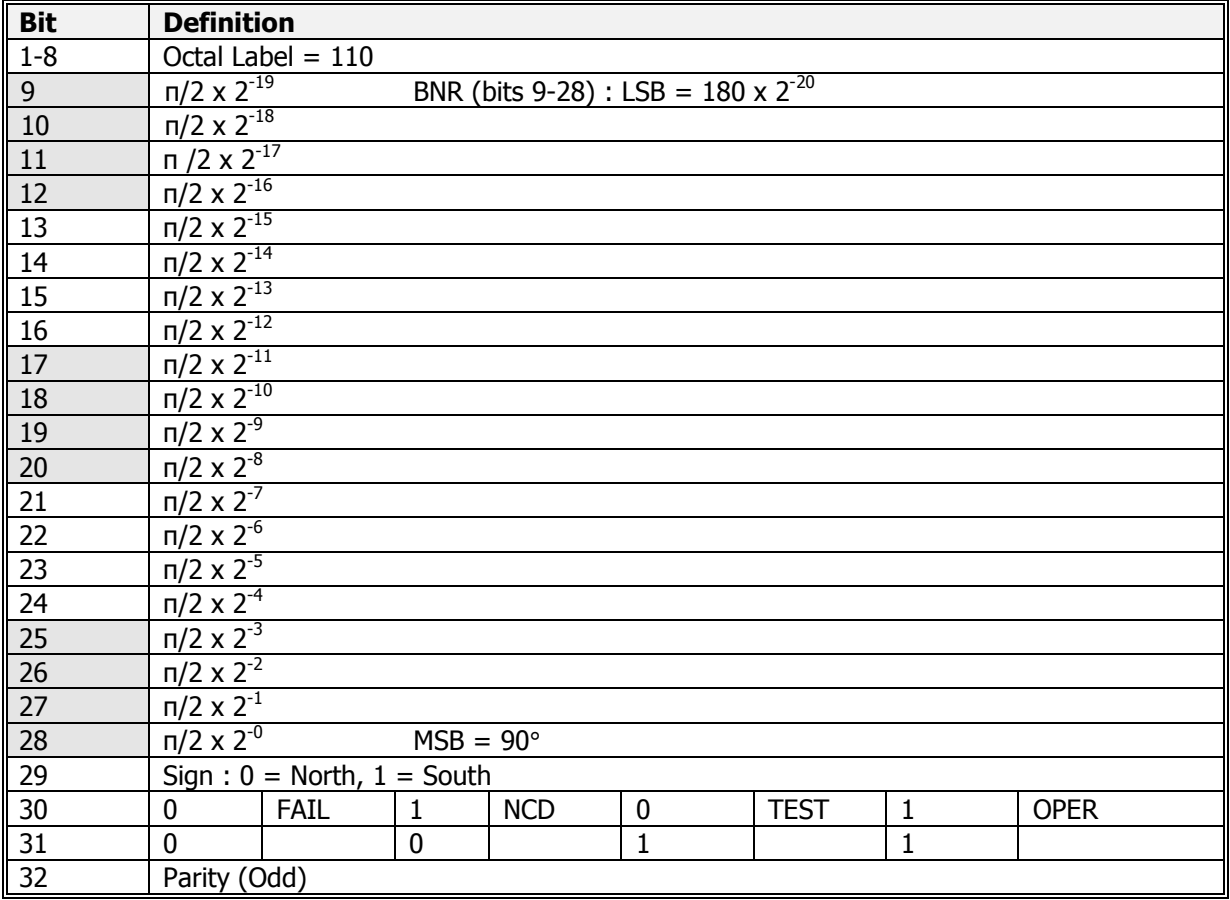

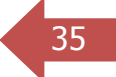

# 36 5.11- LATITUDE FINE

- Type: BNR
- Unit: radians
- Range:  $-n$  (-180.0 deg) to  $+n$  (+180 deg 1LSB)
- Resolution:  $1.46 \times 10^{-9}$  rad
- Rate: 500ms

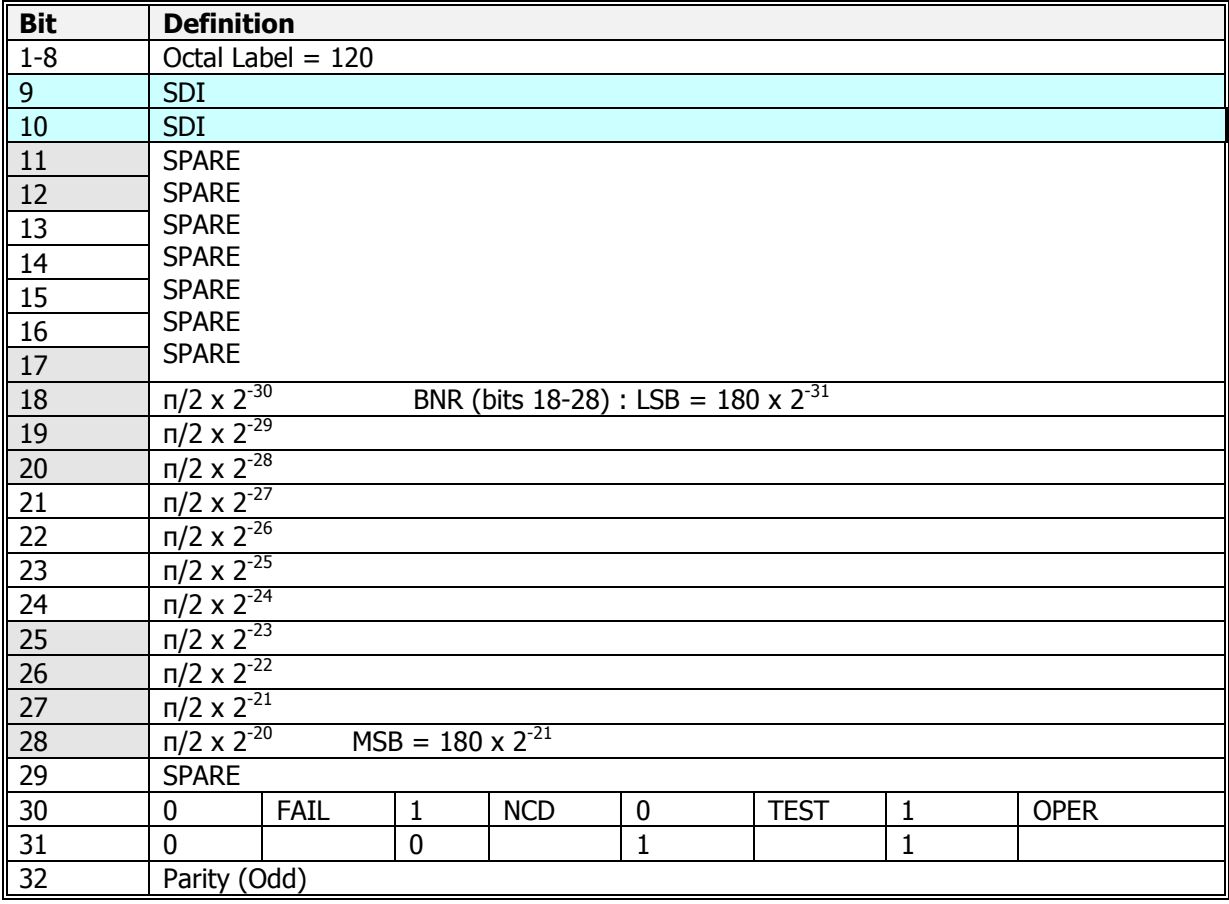

# 37 5.12- LONGITUDE

- Type: BNR
- Unit: radians
- Range:  $-n$  (-180.0 deg) to  $+n$  (+180 deg 1LSB)
- Resolution:  $1.46 \times 10^{-9}$  rad
- Rate: 500ms

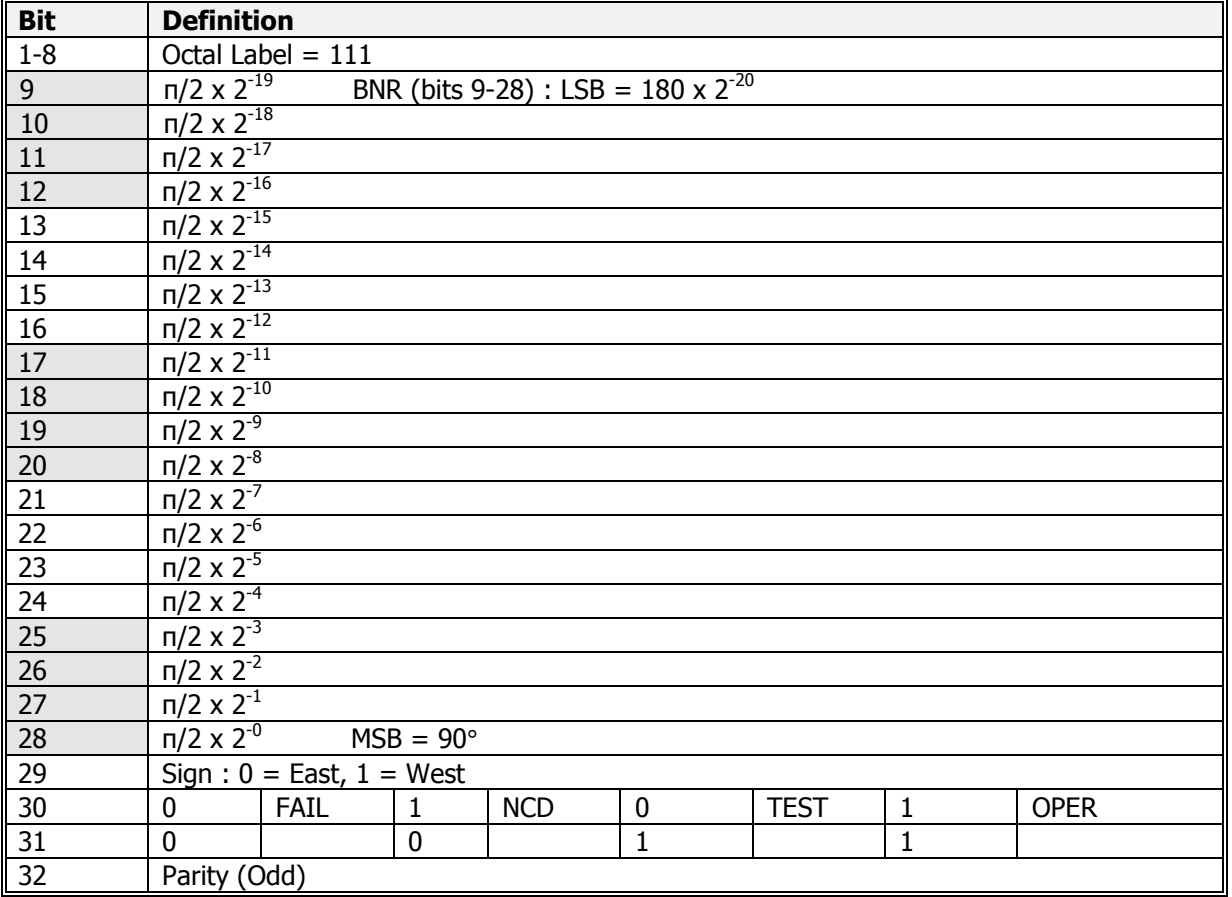

# 38 5.13- LONGITUDE FINE

- Type: BNR
- Unit: radians
- Range:  $-n$  (-180.0 deg) to  $+n$  (+180 deg 1LSB)
- Resolution:  $1.46 \times 10^{-9}$  rad
- Rate: 500ms

J.

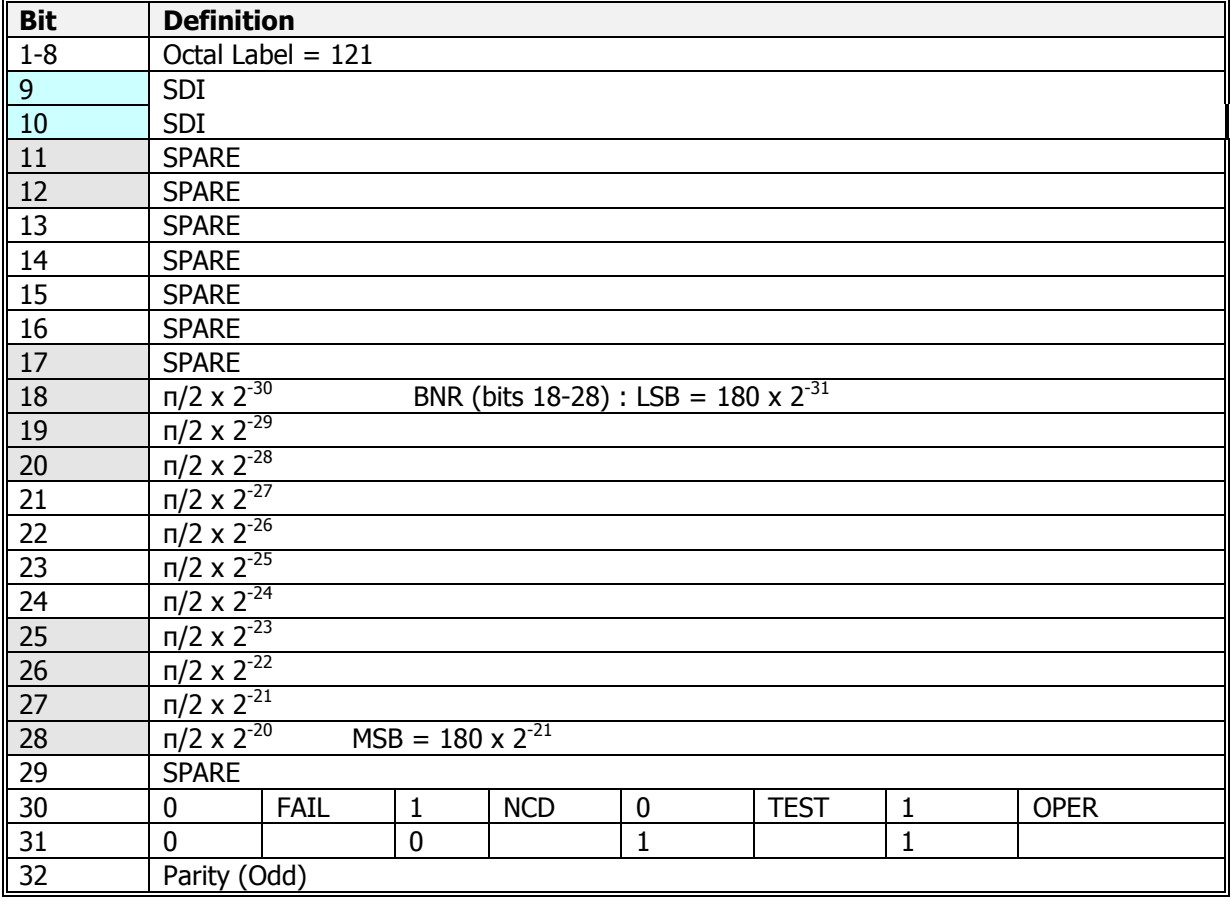

# 39 5.14- LEFT WING FUEL QUANTITY DISPLAY

- Type: BNR
- Unit: lbs
- Range: 0 to 32767
- Resolution: 1 lb
- Rate: 100ms

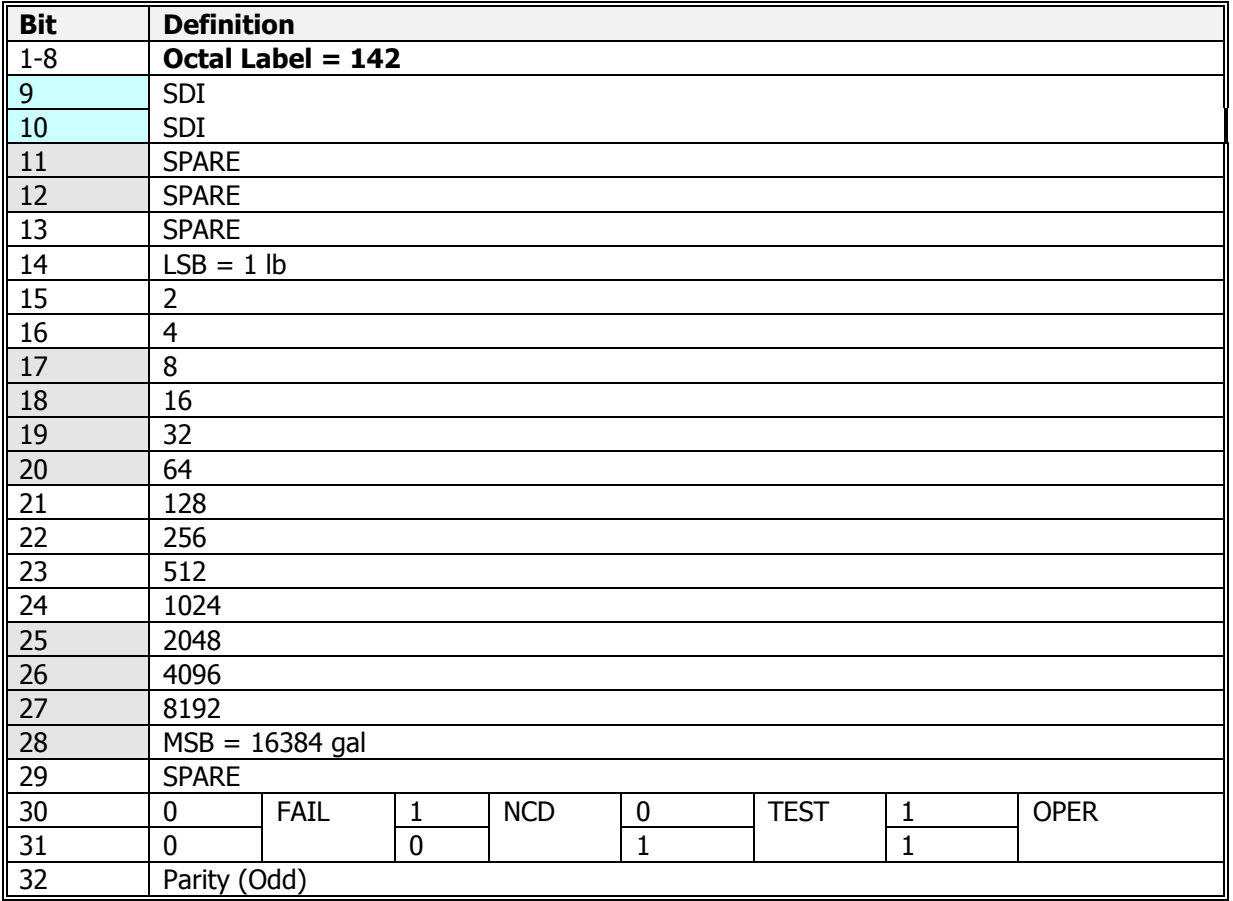

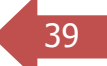

# 5.15- CENTER WING FUEL QUANTITY DISPLAY

- Type: BNR
- Unit: lbs
- Range: 0 to 32767
- Resolution: 1 lb
- Rate: 100ms

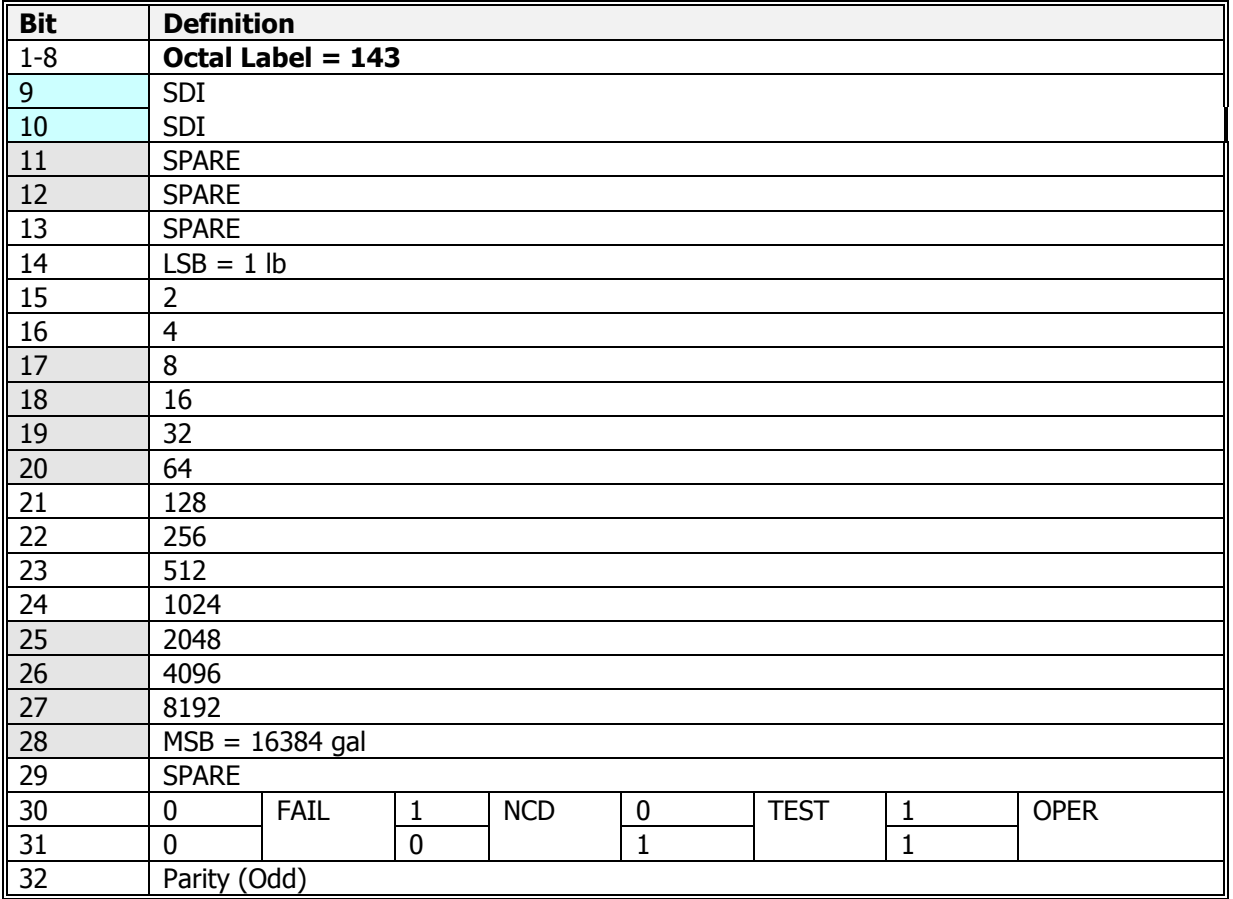

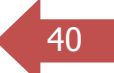

# 41 5.16- RIGHT WING FUEL QUANTITY DISPLAY

- Type: BNR
- Unit: lbs
- Range: 0 to 32767
- Resolution: 1 lb
- Rate: 100ms

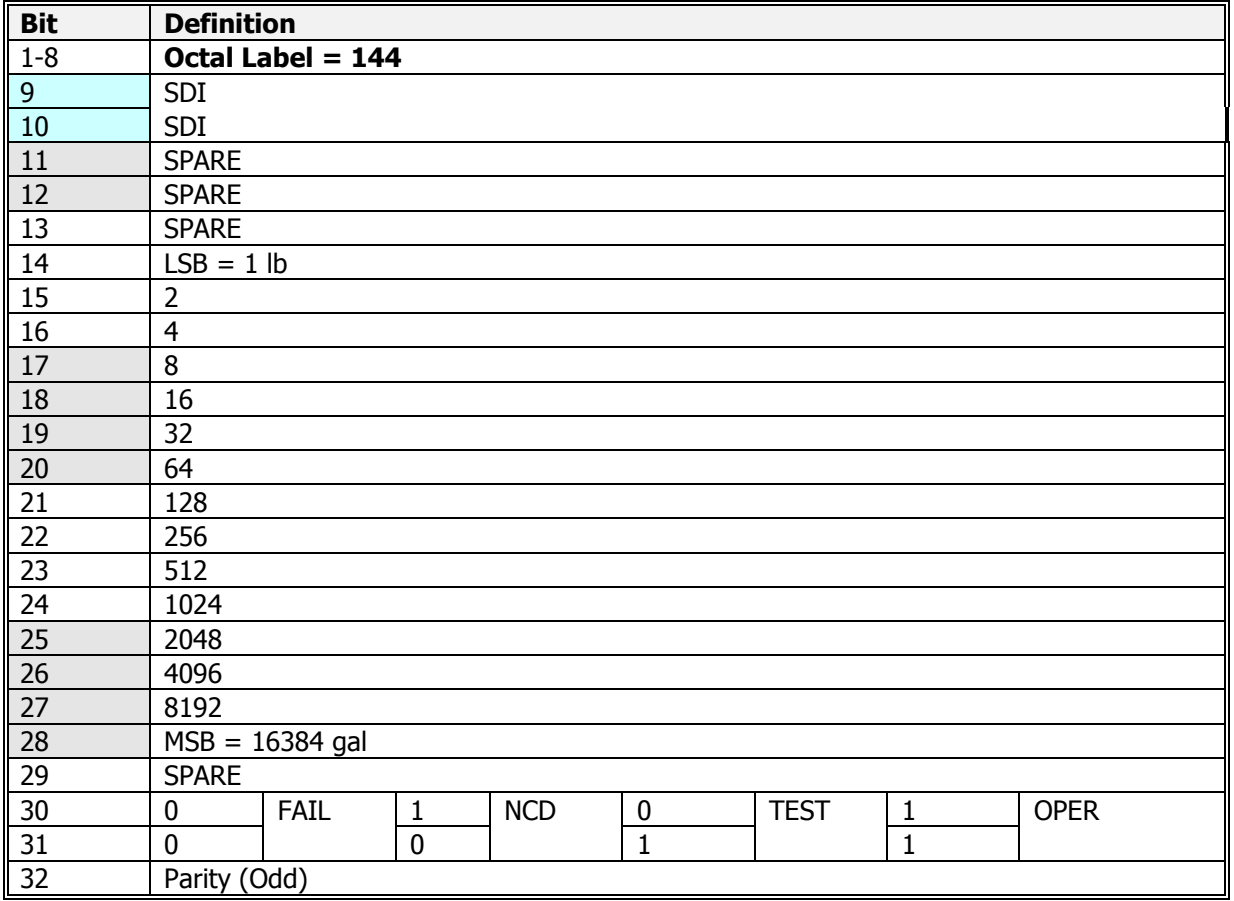